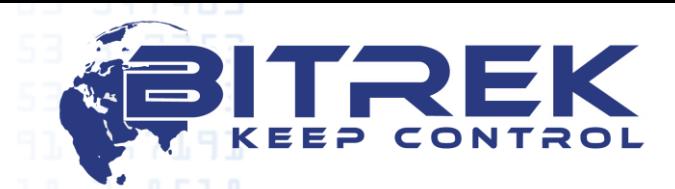

**ООО НПП «ДИСКОВЫЕ СИСТЕМЫ» ЕГРПОУ 16303375, р/с №260075014037759 в ПАО «УКРЭКСИМБАНК» в г. Киеве МФО 380333, ИНН 163033726585**

**03061, Украина, г. Киев, пр-т Отрадный, 95-С. Телефон +38044 507 02 07. Факс +38044 507 02 02. [www.bitrek.com.ua,](http://www.bitrek.com.ua/) [sales@bitrek.com.ua](mailto:sales@bitrek.com.ua)**

 **Устройство наблюдения за подвижными объектами** 3,7671 **BI 530R TREK** 7,8571 6,5911 ල  $\odot$ **Руководство по эксплуатации**

Версия 2018.07.3

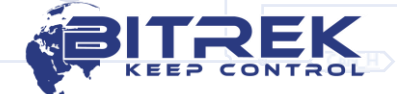

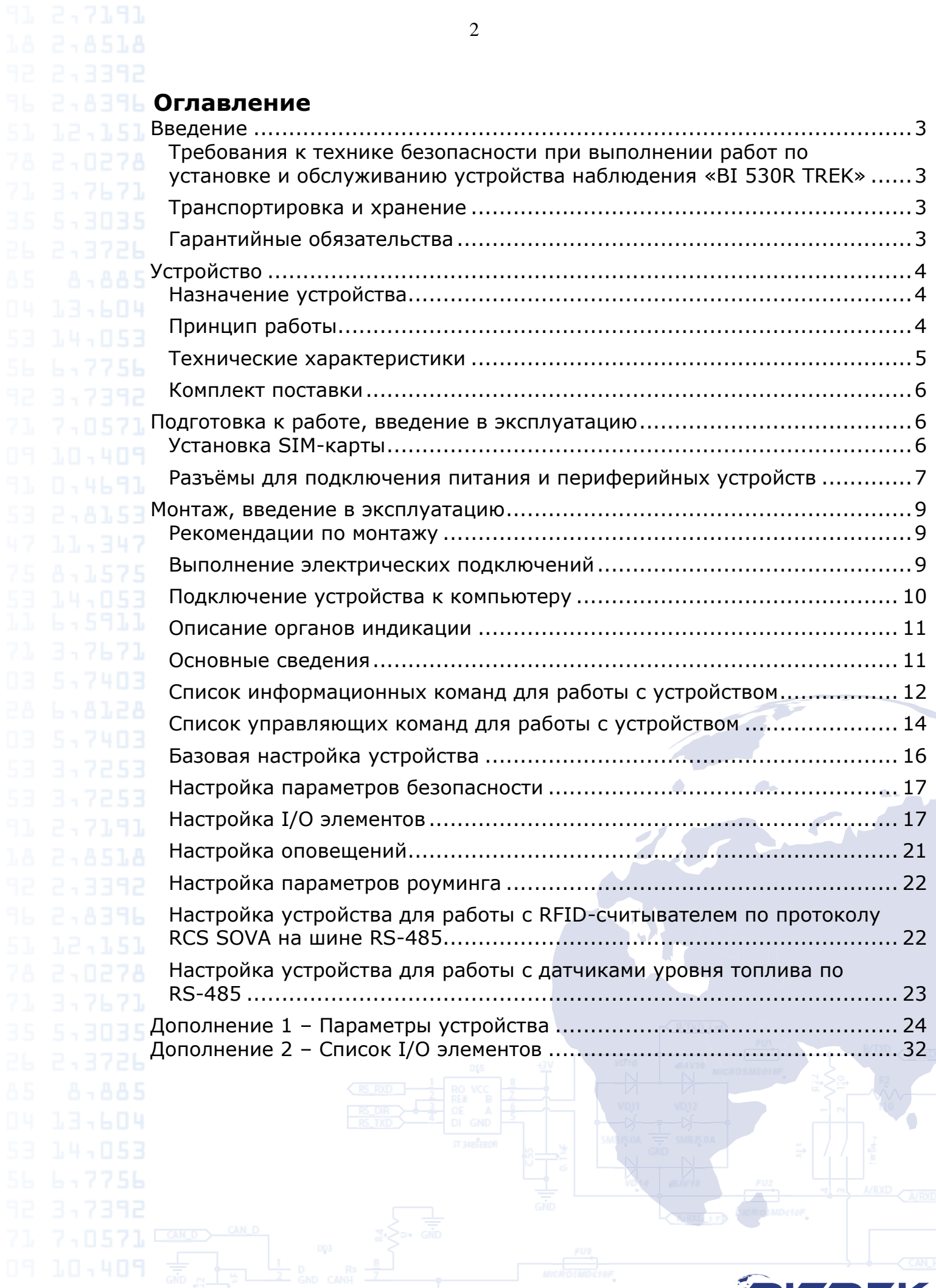

REK

l F EEP  $\bar{\mathbf{k}}$ 

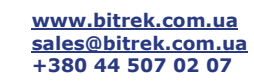

**Введение**

7,0571

<span id="page-2-1"></span><span id="page-2-0"></span>Требования к технике безопасности при выполнении работ по установке и обслуживанию устройства наблюдения «BI 530R TREK»

> Ответственность за соблюдение мер безопасности возлагается на технический персонал, осуществляющий установку устройства наблюдения, а так же на сотрудников, отвечающих за оборудование на месте проведения работ.

> На месте проведения работ должны соблюдаться требования правил противопожарной безопасности в соответствии с ГОСТ 12.1.004 и электробезопасности в соответствии с ГОСТ 12.1.019.

> На автомобильном транспорте в месте проведения работ должны соблюдаться требования правил охраны труда в соответствии с ДНАОП 0.00-1.28-97.

> Во избежание повреждения прибор рекомендуется хранить в противоударной упаковке. Перед использованием прибора его необходимо разместить так, чтобы были видны органы индикации. Перед подключением/отключением разъема питания и входов/выходов, источник питания должен быть выключен.

<span id="page-2-2"></span>Транспортировка и хранение

Транспортировка устройства наблюдения в транспортной упаковке производителя допускается всеми видами закрытого наземного и морского транспорта (в железнодорожных вагонах, контейнерах, закрытых автомашинах, трюмах и т.д.). Допускается перевозка в герметизированных отапливаемых отсеках самолета. Транспортировка и хранение должны выполняться в условиях, соответствующих условиям хранения 3 по ГОСТ 15150-69.

При транспортировке и хранении должны соблюдаться требования знаков, нанесенных на упаковку.

<span id="page-2-3"></span>Гарантийные обязательства

Гарантийный срок эксплуатации устройства наблюдения – 24 месяца со дня продажи устройства.

Гарантийные обязательства производителя имеют силу при соблюдении потребителем требований настоящего руководства. В случае их нарушения, либо при наличии механических или электрических повреждений, вызванных воздействием факторов, не предусмотренных данням руководством, гарантийные обязательства считаются утратившими силу.

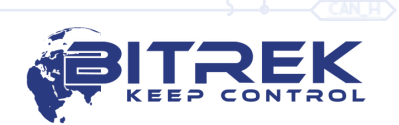

<span id="page-3-0"></span>**Устройство**

<span id="page-3-1"></span>Назначение устройства

Устройство наблюдения «BI 530R TREK» применяется для решения задач навигации, дистанционного управления и контроля над транспортным средством или другим удаленным объектом.

Устройство наблюдения предназначено для установки на любой подвижный или удаленный стационарный объект с целью:

- определения географических координат, скорости и направления движения;
- обеспечения сбора данных, поступающих от внешних устройств;
- управления исполнительными устройствами;
- передачи данных в диспетчерский центр.

В качестве канала передачи данных используется сеть оператора мобильной связи стандарта GSM 900/1800. Для определения координат используется LBS, GPS или LBS, GPS/ГЛОНАСС.

Устройство должно быть установлено в не доступном для водителя месте.

Устройство не спроектировано для работы на водном транспорте.

Принцип работы

Устройство наблюдения в режиме реального времени:

- определяет параметры местоположения и движения объекта (время, географические координаты, скорость, направление движения).
- осуществляет сбор и обработку информации, поступающей от аналоговых, цифровых и дискретных датчиков.
- производит управление исполнительными механизмами по команде с диспетчерского пульта.

Полученные данные записываются и хранятся во внутреннем журнале, который реализован на микросхеме энергонезависимой памяти. Записи из этого журнала с заданной периодичностью либо по событию передаются на сервер диспетчера через GSM сеть. Обмен информацией осуществляется посредством канала GPRS и SMS.

Функционирование устройства в режиме «on-line» возможно только при наличии покрытия сети сотовой связи стандарта GSM 900/1800. Вне зоны покрытия сети GSM, устройство наблюдения работает в режиме «черного ящика», т.е. записывает всю регистрируемую информацию в энергонезависимую память и передает ее при вхождении транспортного средства в зону покрытия GSM.

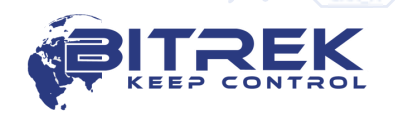

**www.bitrek.com.ua sales@bitrek.com.ua +380 44 507 02 07**

<span id="page-3-2"></span>5911

 $\overline{A}$ 

# Технические характеристики

#### Таблица 1 – Технические характеристики устройства

<span id="page-4-0"></span>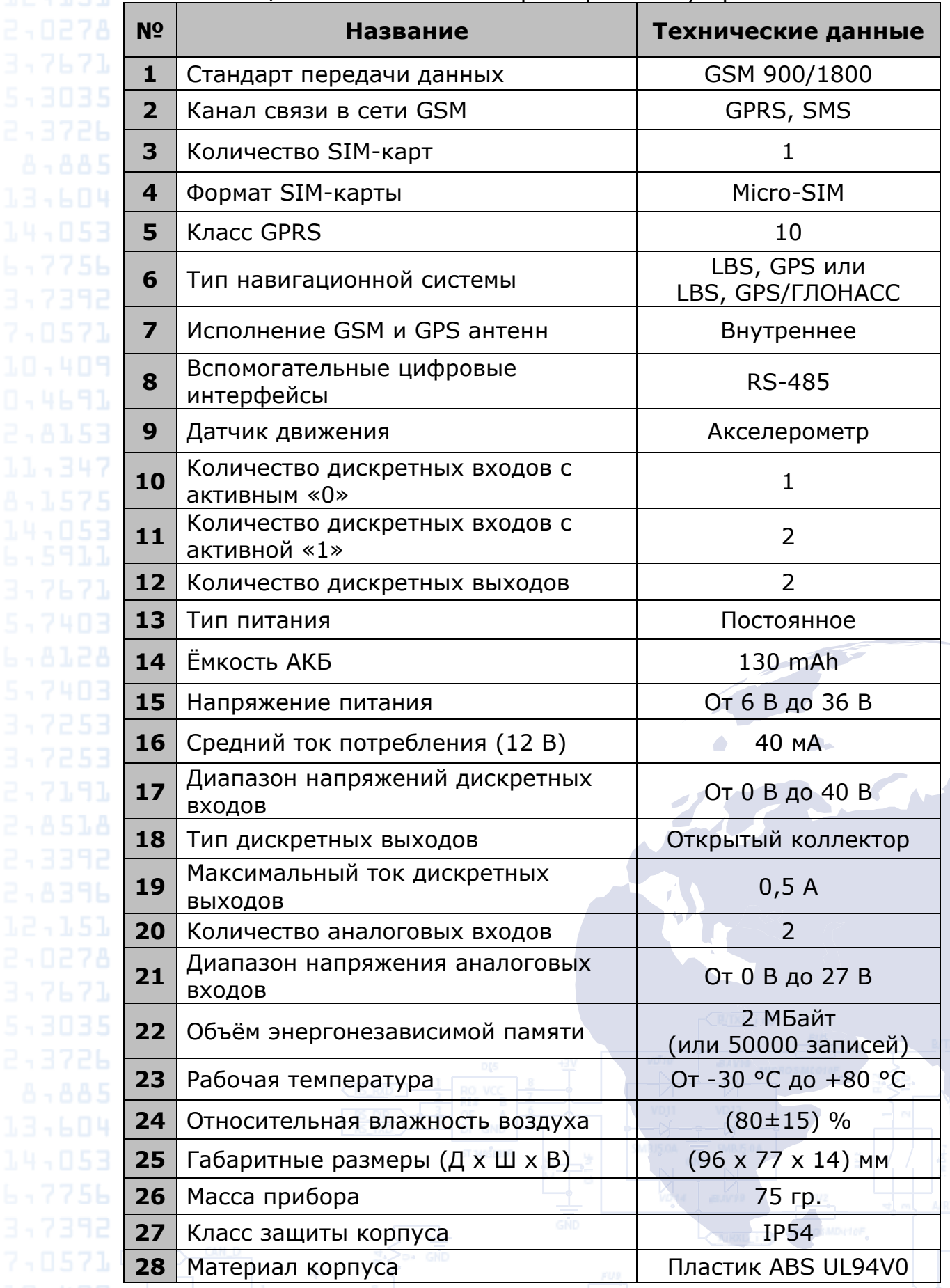

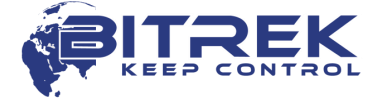

6 Конструкция устройства наблюдения

Внешний вид и габаритные размеры устройства наблюдения «BI 530R TREK» показаны на рисунке 1.

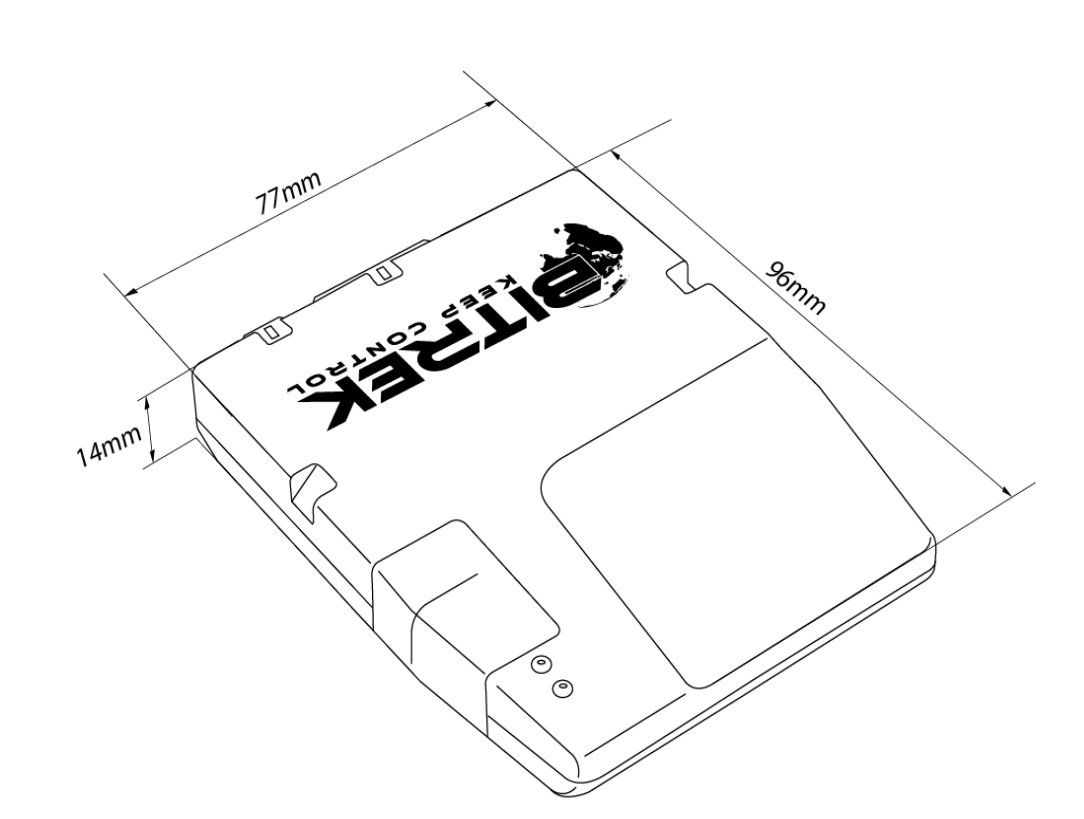

Рисунок 1 – Внешний вид и конструкция устройства.

<span id="page-5-0"></span>Комплект поставки

Устройство наблюдения «BI 530R TREK» поставляется в следующей комплектации:

- 1. Устройство наблюдения «BI 530R TREK» 1 шт.
- 2. Соединительный кабель 1 шт.
- 3. Технический паспорт 1 шт.
- 4. Гарантийный талон 1 шт.
- 5. Упаковочная коробка 1 шт.

## <span id="page-5-1"></span>**Подготовка к работе, введение в эксплуатацию**

<span id="page-5-2"></span>Установка SIM-карты

Для работы в сети GSM в устройство должна быть установлена SIM-карта формата Micro-SIM. Телефонная книга SIM-карты должна оставаться пустой, а PIN-код должен быть снят (допускается использование SIM-карты с установленным PIN-кодом, при условии внесения PIN-кода в настройки устройства).

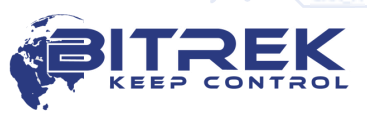

Для установки SIM-карты нужно отключить от устройства разъём питания, снять боковую крышку и установить SIM-карту в слот (см. рисунок 2).

7

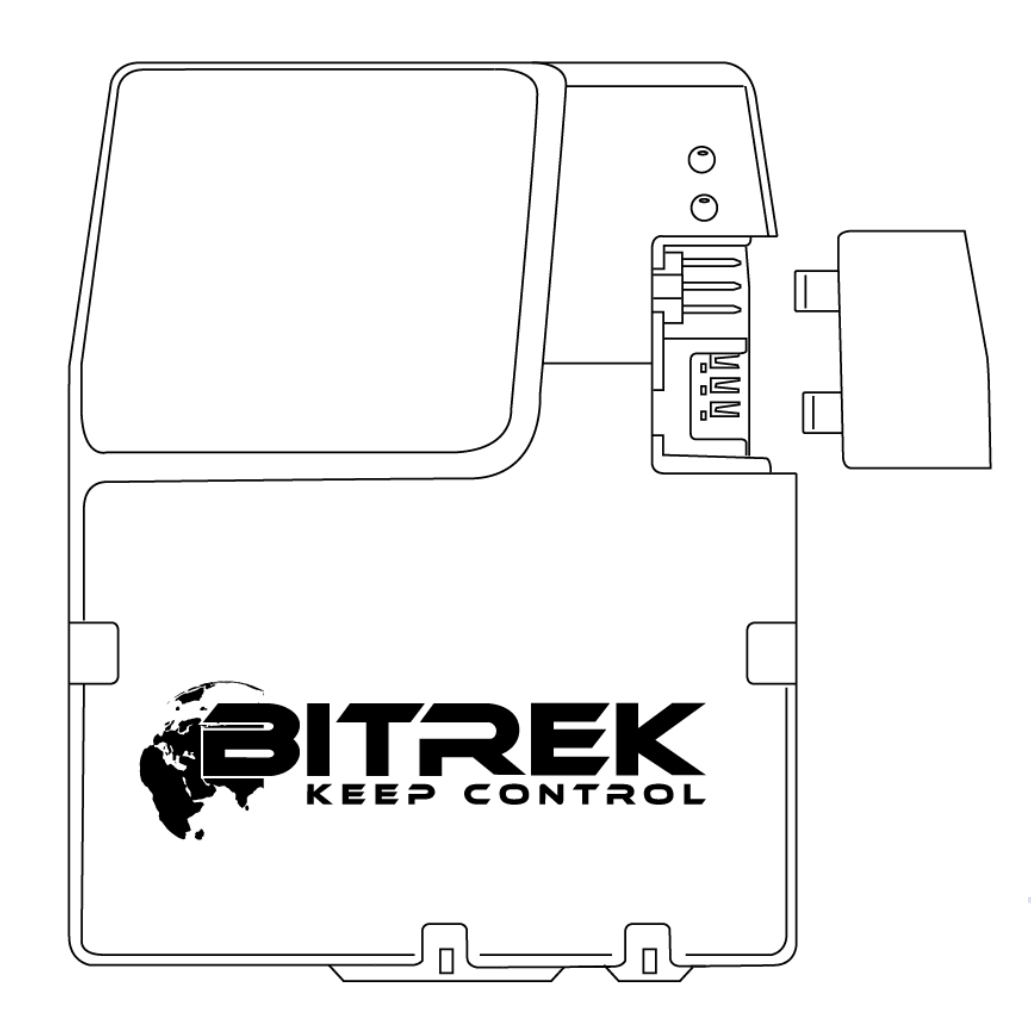

Рисунок 2 – Установка SIM-карты в устройство.

<span id="page-6-0"></span>Разъёмы для подключения питания и периферийных устройств

На задней панели устройства наблюдения расположены разъёмы для подключения соединительных кабелей. Соединительные кабели в свою очередь имеют выводы для подключения питания, аналоговых, цифровых, дискретных датчиков и исполнительных устройств. Расположение разъёмов и нумерация контактов показаны на рисунке 3.

Обозначение контактов разъёма для подключения питания, датчиков и периферийных устройств показано в таблице 2.

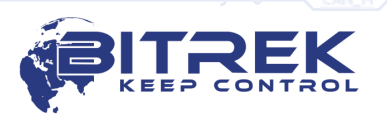

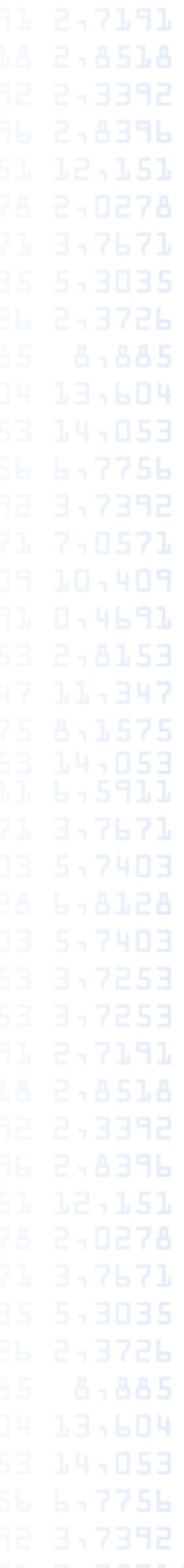

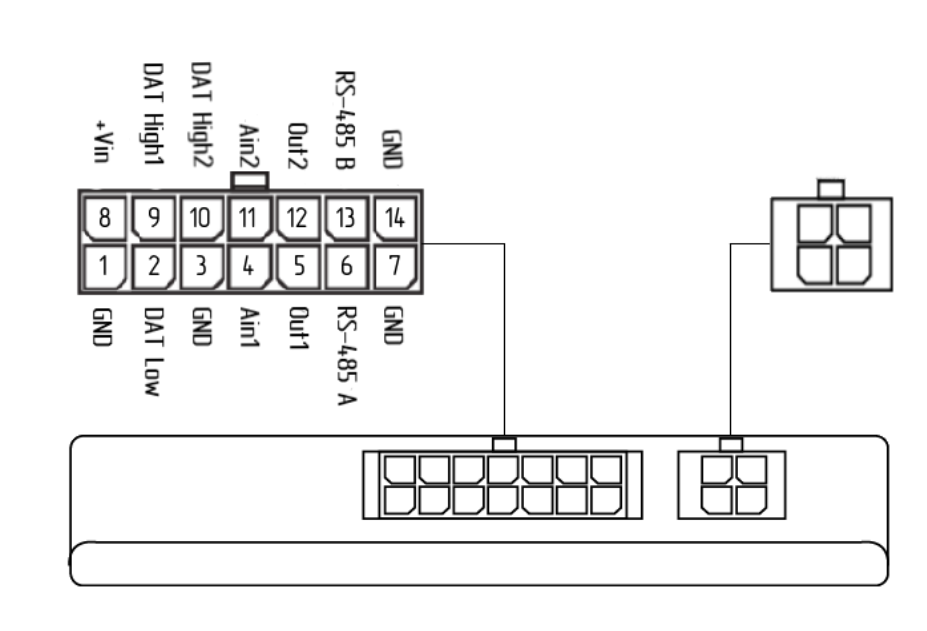

Рисунок 3 – Расположение разъёмов и нумерация контактов.

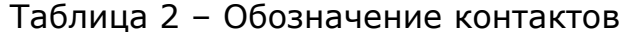

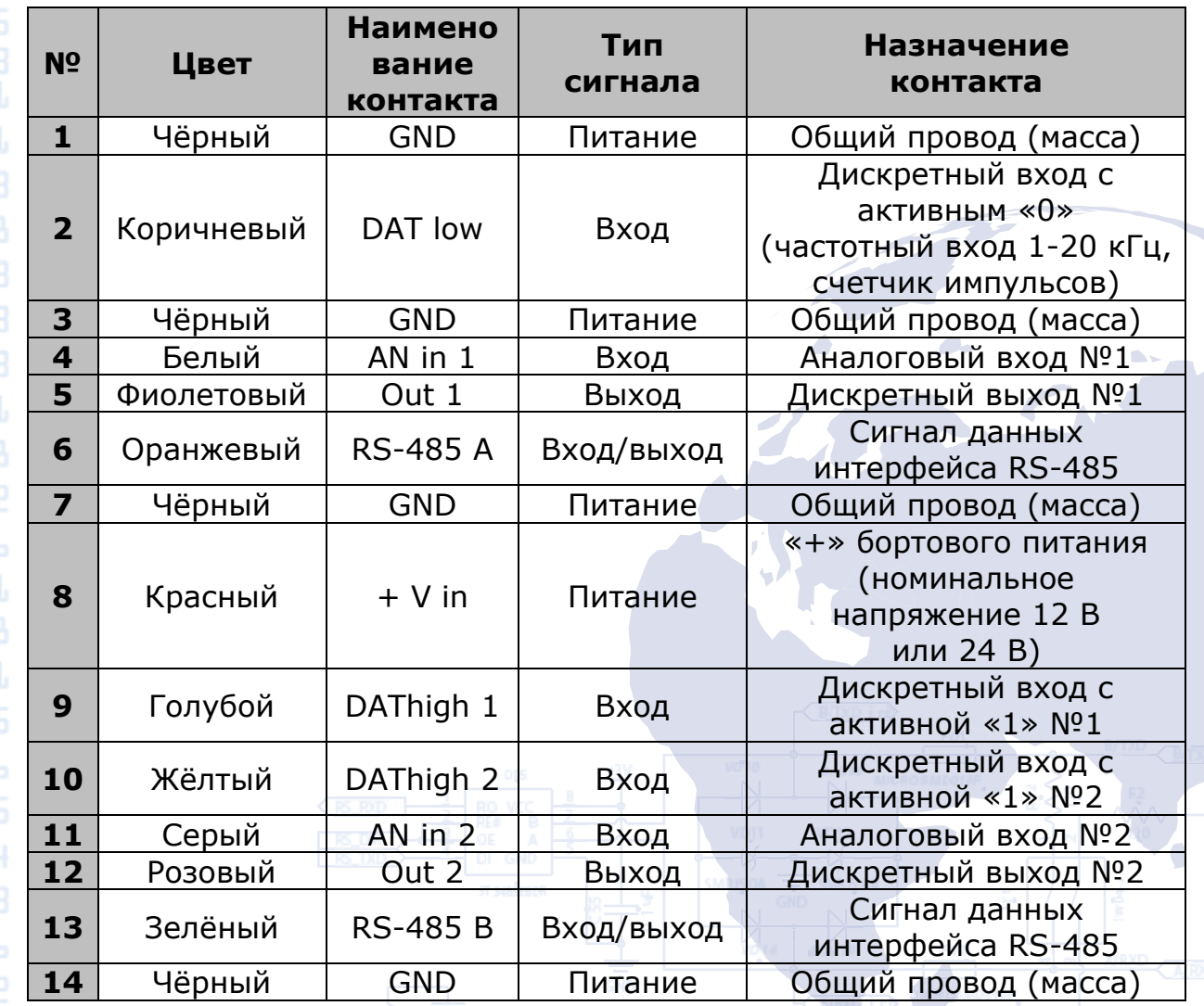

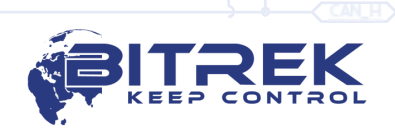

<span id="page-8-0"></span>**Монтаж, введение в эксплуатацию**

<span id="page-8-1"></span>Рекомендации по монтажу

Зона размещения устройства наблюдения должна предусматривать возможность подключения к нему разъема и исключать возможность случайного повреждения устройства, попадания влаги, влияния высокой температуры. Рекомендуемое место установки в автомобиле – в пустом пространстве под приборной панелью в салоне автомобиля, при этом устройство необходимо разместить так, чтобы верхняя сторона со светодиодами была направлена вверх.

На корпусе устройства имеются канавки для удобного крепления устройства с помощью пластиковых стяжек.

<span id="page-8-2"></span>Выполнение электрических подключений

Провода питания проводятся через технологические отверстия в кузове автомобиля от места расположения штатного акумулятора к месту установки устройства наблюдения. Провода питания подключаются к соответствующим клеммам аккумулятора.

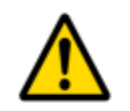

*При проведении сварочных работ во время ремонта транспортного средства обязательно требуется отключение разъёма питания и периферийных устройств.*

Активным состоянием для дискретного входа с активным «0» является соединение этого входа с минусом питания (массой). Пассивное состояние для этого входа является отсутствие подключения (вход «в воздухе»).

Активным состоянием для дискретных входов с активной «1» является подача на эти входы напряжения свыше +8 В. Пассивное состояние для этих входов является отсутствие подключения (вход «в воздухе»).

Напряжение на аналоговых входах может изменяться в диапазоне от 0 В до 27 В.

Дискретные выходы устройства выполнены по схеме типа «Открытый коллектор». Нагрузка должна подключаться в разрыв между дискретным выходом и «+» питания бортовой сети. При активации выхода происходит его замыкание на «массу». Максимальный ток загрузки дискретного выхода не должен превышать 0,5 А. При необходимости коммутации больших токов следует подключать дискретные выходы через дополнительные реле.

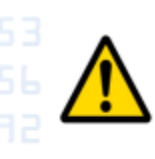

<span id="page-8-3"></span>**www.bitrek.com.ua sales@bitrek.com.ua +380 44 507 02 07**

*Напряжение на дискретных входах не должно превышать 40 В. Напряжение на аналоговых входах не должно превышать 27 В. Напряжение питания устройства не должно превышать 36 В. В противном случае устройство может быть выведено из строя.*

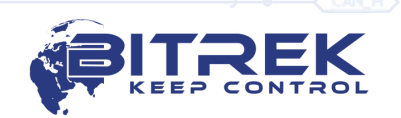

 $\overline{Q}$ 

Подключение устройства к компьютеру

Устройство наблюдения имеет возможность подключения к компьютеру с целью настройки устройства, а так же выполнения сервисных работ. Для этой цели устройство оснащено сервисным UART выходом. Для подключения к компьютеру необходимо воспользоваться дополнительным преобразователем USB-UART, который можно приобрести у дилера за отдельную плату.

Разъём сервисного UART выхода расположен на плате устройства рядом со слотом SIM карты. Для доступа к разъёму необходимо снять боковую крышку устройства. Порядок подключения кабеля преобразователя USB-UART показан на рисунке 4.

Подключать кабель преобразователя USB-UART к устройству наблюдения нужно так, чтобы стрелка на разъёме кабеля была расположена ближе к слоту SIM-карты (см. рисунок 4.). 7,0571

Для работы с преобразователем USB-UART необходимо установить соответствующие драйверы устройства. Их можно скачать на официальном сайте: [http://www.ftdichip.com](http://www.ftdichip.com/)

Для обмена данными с устройством можно воспользоваться терминальной программой. Настройки терминала: скорость – 115200 бит/с, бит данных – 8, стоп бит – 1, без проверки чётности, без управления потоком.

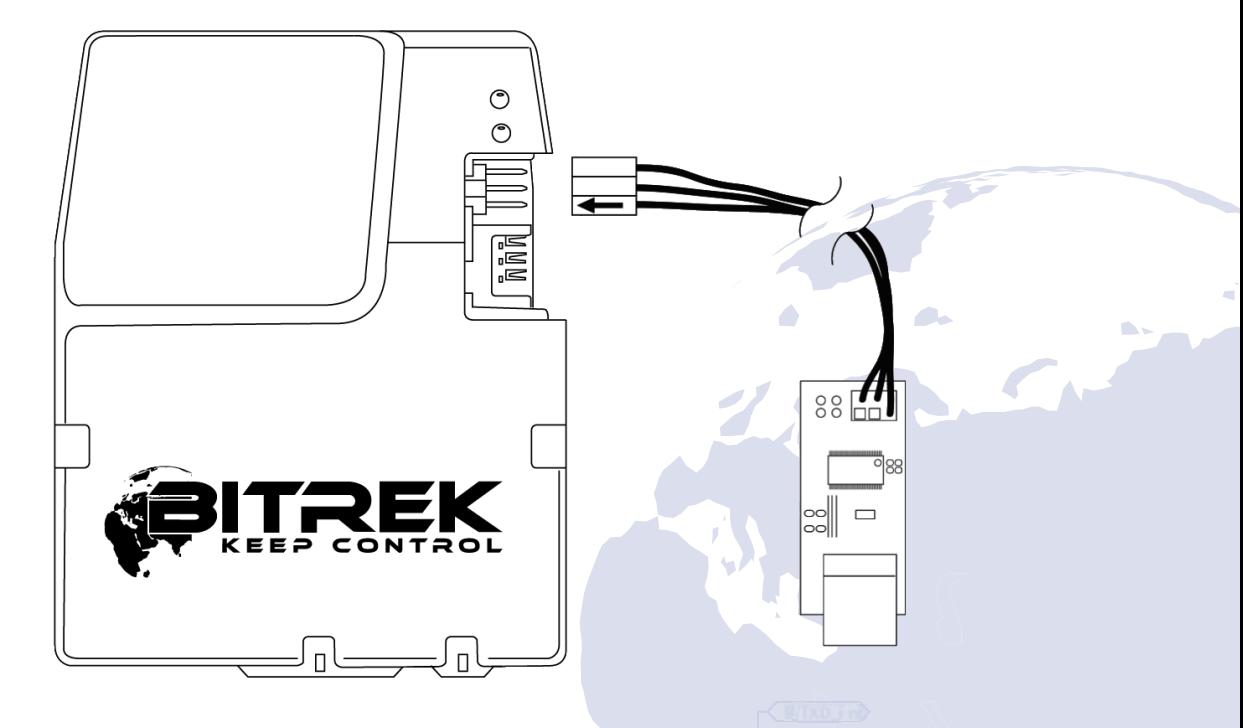

Рисунок 4 – Подключение кабеля преобразователя USB-UART к устройству «BI 530R TREK».

После установки соединения устройство начнет передавать в терминал данные о своем состоянии. При этом пользователь имеет возможность с помощью терминальной программы отправлять устройству команды и получать на них ответ. Предварительно устройству нужно отправить пароль доступа к терминалу в следующем формате:

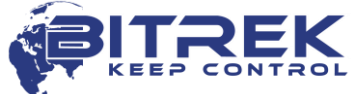

11

#### *TPASS: password;*

, где *password* – пароль доступа к терминалу устройства (по умолчанию 11111).

Время жизни пароля доступа после отправки – 60 секунд. По истечению этого времени для обмена данными с устройством пароль должен быть отправлен повторно.

#### <span id="page-10-0"></span>Описание органов индикации

На верхней панели Устройства наблюдения расположены два светодиода, которые индицируют текущее состояние устройства.

Светодиод «STATUS» (**красный**) – светится 0,5 сек и не светится 0,5 сек, когда GPRS соединение неактивно; светится постоянно, когда GPRS соединение активно и устройство подключено к удаленному серверу; светодиод медленно мерцает длительностью 0,2 сек, когда GPRS соединение не активно и модем находится в спящем режиме.

Светодиод «GNSS» (**зеленый**) – светится, когда устройство получает корректные координаты и не светится, когда устройство не получает координаты или сигнал слишком слабый и данные не корректны.

## **Настройка устройства «BI 530R TREK»**

#### <span id="page-10-1"></span>Основные сведения

Устройство наблюдения «BI 530R TREK» может быть настроено следующими способами:

1. С помощью прямого подключения устройства к компьютеру.

2. Удалённо, с помощью SMS команд.

3. Удалённо, с использованием конфигурационного сервера.

Настройка устройства любым из доступных способов сводится к установке необходимых значений параметров устройства. Каждый параметр имеет свой уникальный ID. Для считывания/записи значений выбранного параметра используются специальные команды.

При удалённой настройке устройства с помощью SMS нужно учитывать, что общая длина SMS не должна превышать 160 символов латиницей. Количество команд в SMS ограничивается максимальной длинной SMS.

Все команды для работы с устройством делятся на управляющие и информационные.

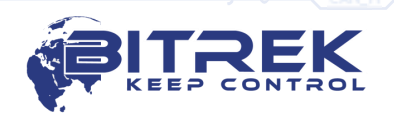

<span id="page-11-0"></span>Список информационных команд для работы с устройством

Таблица 3 – Список информационных команд для работы с устройством «BI 530R TREK»

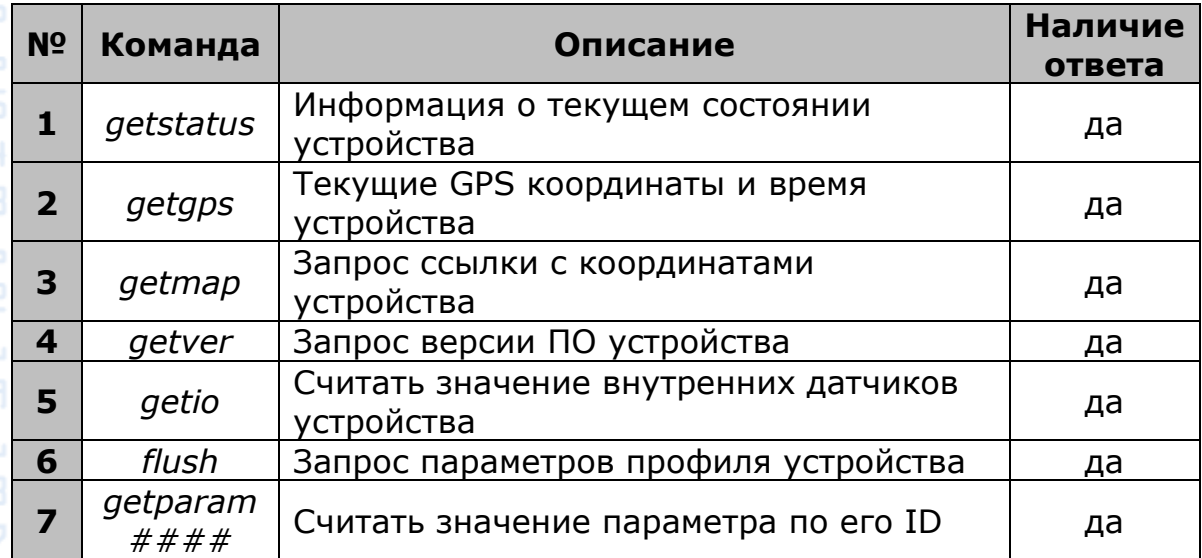

Пояснения к таблице 3.

#### **Информация о текущем состоянии устройства.**

Команда для отправки – *getstatus;*

Пример ответа:

*«Data Link: 1 GPRS: 1 IP: xxx.xxx.xxx.xxx GSM: 4 Roaming: 0»*

, где:

*Data link* – текущее состояние соединения (0 – не подключен к серверу, 1 – подключен к серверу);

*GPRS* – статус GPRS (0 – не активно, 1 – активно);

*IP* – IP адрес устройства. При активном GPRS соединении присваивается оператором связи (не путать с IP адресом сервера); *GSM* – уровень сигнала GSM (1 – минимальный, 5 – максимальный); *Roaming* – работа SIM-карты в роуминге (0 – домашняя сеть, 1 – роуминг).

## **Текущие GPS-координаты и время устройства.**

Команда для отправки – *getgps;*

Пример ответа:

*«GPS: 1 Sat: 7 Lat: 50.2345 Long: 30.1652 Alt: 123 Speed: 0, Dir: 77 Date: 2016/2/15 Time: 14:37:32»*

, где:

- *GPS* статус данных по GPS (1–действительны, 0-недействительны);
- *Sat* количество спутников видимых устройством;
- *Lat* широта (последняя известная широта);

*Long* – долгота (последняя известная долгота);

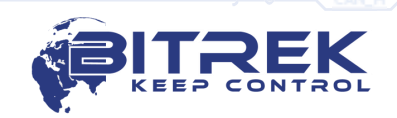

13 *Alt* – высота над уровнем моря; *Speed* – скорость (в км/час); *Dir* – направление движения (градусы); *Date* – текущая дата (в случае отсутствия GPS-сигнала передается 1980/1/6); *Time* – текущее GMT время (в случае отсутствия GPS-сигнала передается 00:00:00). **Запрос ссылки с координатами устройства.** Команда для отправки – *getmap;* Пример ответа: *«www.biakom.com/maps/q=50.420209,30.428448,12,0»* **Запрос версии ПО устройства.** 7,0571 Команда для отправки – *getver;* Пример ответа: *«BI-530R Ver: 3.92»* **Считать значения датчиков устройства.** Команда для отправки – *getio;* **БЕЛИ** Пример ответа: *«DL1: 1 DH1: 0 DH2: 0 DO1: 0 DO2: 0 VPSV: 12996mV VBAT: 4290mV AIN1: 37mV AIN2: 38mV»* , где: *DL1: 1 DH1: 0 DH2: 0* – текущее состояние дискретных входов; *DO1: 0 DO2: 0* – текущее состояние дискретных выходов; *VPSV* – напряжение внешнего питания, в милливольтах; *VBAT* – напряжение АКБ устройства, в милливольтах; *AIN1: 37mV AIN2: 38mV* – напряжение аналоговых входов, в милливольтах. **Запрос параметров профиля устройства.** Команда для отправки – *flush;* Пример ответа: *«xxxxxxxxxxxxxxx, gps.utel.ua, none, none, xxx.xxx.xxx.xxx, xxxxx 0»* , где: *IMEI (xxxxxxxxxxxxxxx)* - идентификационный номер (IMEI) устройства; *APN (gps.utel.ua) –* точка доступа для подключения GPRS (уточняется у оператора связи); *Login (none) –* логин доступа к GPRS (уточняется у оператора связи, как правило, не требуется); *Password (none) –* пароль доступа к GPRS (уточняется у оператора связи, как правило, не требуется);

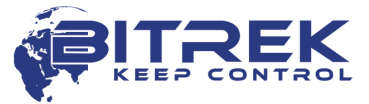

14 *IP (xxx.xxx.xxx.xxx)* – IP адрес сервера для передачи данных; *PORT (xxxxx)* – PORT сервера для передачи данных; *MODE (0)* – режим работы устройства (0 – TCP/IP соединение). **Считать значение параметра по его ID.** Команда для отправки – *getparam ####;* ID параметра (####) состоит из четырёх цифр и указывает номер параметра. Все настраиваемые параметры представлены в списке параметров устройства (см. [Дополнение 1](#page-23-0) и [Дополнение 2](#page-31-0)). 13,604 Пример ответа: *«Param ID #### Val: #»* , где: *Param ID* – ID запрашиваемого параметра; 7,0571 *Val* – Текущее значение параметра. **ПЛАЧОЯ Пример команды для запроса APN устройства (параметр, который** содержит в себе APN устройства, имеет ID 0242) – *getparam 0242;* Пример ответа: *«Param ID 0242 Val: gps.utel.ua».* Список управляющих команд для работы с устройством Таблица 4 – Список управляющих команд для работы с устройством **№ Команда Описание Наличие ответа 1** *cpureset* | Перезагрузка процессора устройства | нет **<sup>2</sup>** *rstallprof* Восстановление первичного состояния параметров профиля потелейного нет нет **3** *deleterecords* Удаление всех сохраненных записей нет **<sup>4</sup>** *setparam ####* Задать значение параметра по  $\frac{3}{4}$ значению ID да $\frac{3}{4}$ **5** *boot #,#,#* Обновление ПО устройства да **<sup>6</sup>** *setdigout ##* Установить режим работы цифровых выходов Out 1 и Out 2 да **<sup>7</sup>** *ignitionoff* Активация безопасной блокировки да зажигания **<sup>8</sup>** *ignitionon* Деактивация безопасной блокировки

<span id="page-13-0"></span>Пояснения к таблице 4.

## **Перезагрузка процессора устройства.**

зажигания

Команда для отправки – *cpureset;*

На данную команду ответа нет. После получения команды происходит полная перезагрузка всех процессов устройства.

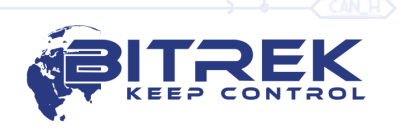

да

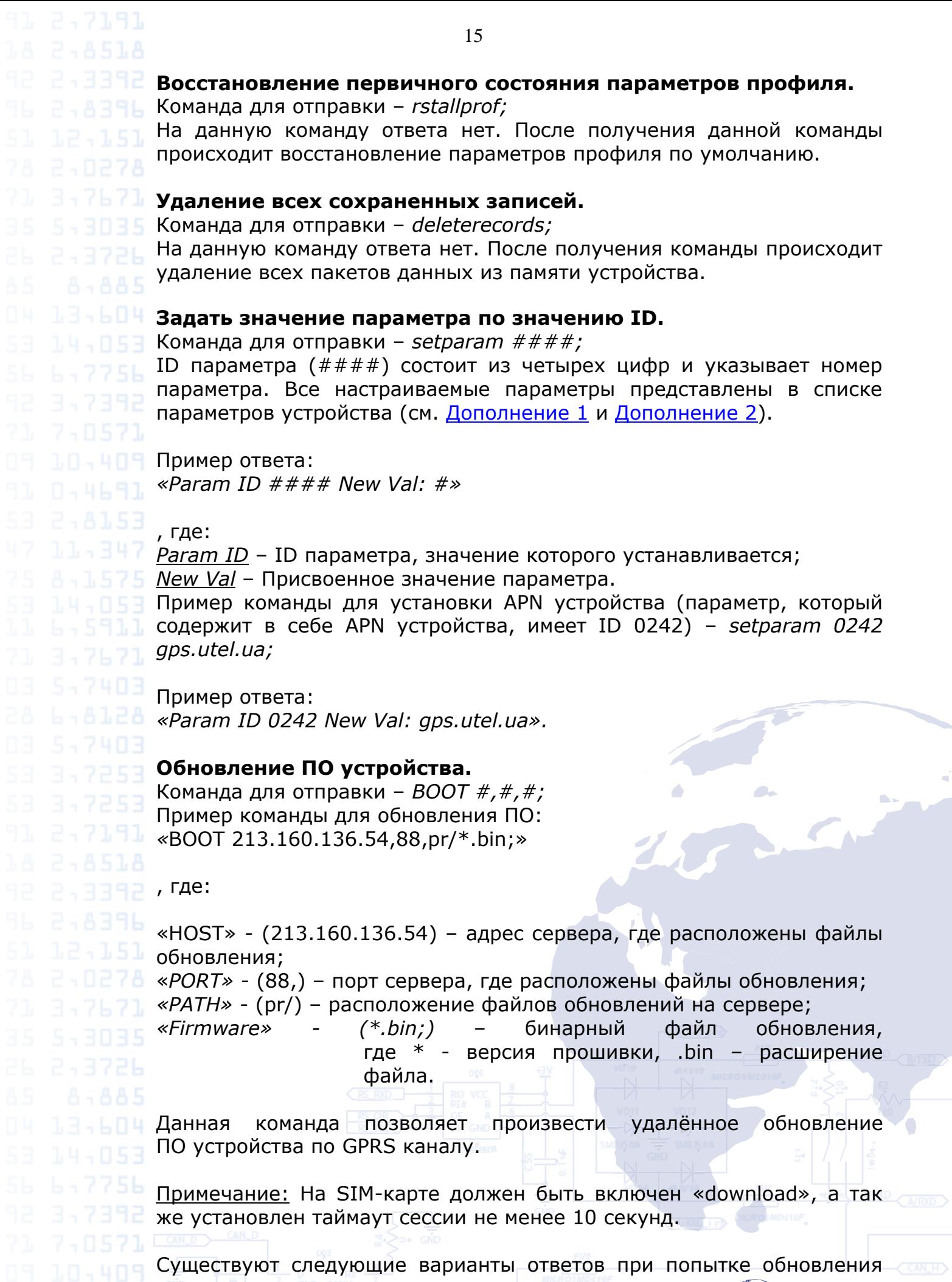

 $\overrightarrow{a}$ 

16 ПО устройства: *«BOOT: UPDATE DOWNLOAD OK»* – обновление прошло успешно; *«BOOT: WAITE ERROR» –* превышен таймаут ожидания при загрузке обновления ПО; *«BOOT: HOST CONNECT ERROR»* – сбой подключения к серверу ПО; *«BOOT: PAGE LOAD ERROR»* – сбой загрузки файла; *«BOOT: UPDATE DOWNLOAD ERROR»* – сбой обновления файла. **Установить режим работы цифровых входов Out 1 и Out 2.** Команда для отправки – *setdigout ##;* Пример команды для активации выхода Out 1: *setdigout 10;* Пример команды для активации выхода Out 2: *setdigout 01;* Первая цифра в команде – состояние выхода Out 1, вторая цифра – состояние выхода Out 2. Когда необходимо активировать выход – значение выхода необходимо установить в «1». Когда выход нужно деактивировать – значение нужно установить в «0». **Активация/деактивация безопасной блокировки зажигания.** Команда для активации безопасной блокировки – *ignitionon;* Команда для деактивации безопасной блокировки – *ignitionoff;* В случае активации безопасной блокировки дискретный выход Out 1 будет активирован в случае, если скорость движения по GPS будет меньше 5 км/час. Примеры ответа: *«Set RQS To Ignition On»* - включение зажигания; *«Set RQS To Ignition Off»* - выключение зажигания; Базовая настройка устройства После установки SIM-карты мобильного оператора и подключения питания устройство необходимо настроить для передачи данных на сервер. Все настраиваемые параметры устройства разделены на группы: Сервер и GPRS. Трекинг. Безопасность. Сервис. Голосовая связь. Роуминг. Необходимые для базовой работы устройства настройки – это настройки передачи данных и трекинга. Они вынесены в группы – «Сервер и GPRS» и «Трекинг». После настройки нужных параметров устройство начнет передавать на сервер данные о его текущем

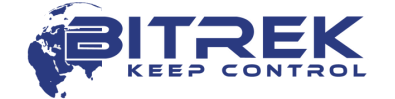

<span id="page-15-0"></span>местоположении.

Все доступные для настройки параметры представлены в [Дополнении 1](#page-23-0).

## <span id="page-16-0"></span>Настройка параметров безопасности

Для соблюдения условий безопасности, доступ к конфигурированию устройства может быть ограничен.

При подключении устройства к компьютеру с помощью преобразователя USB-UART, каждый раз при отправке команд прибору необходимо вводить пароль доступа к устройству. Стандартный пароль доступа – 11111. Время жизни пароля – 60 секунд. По истечении этого таймаута пароль нужно вводить повторно. Пароль доступа может быть изменён пользователем (ID 0910, см. [Дополнение 1\).](#page-23-0)

Формат отправки стандартного пароля устройству – *TPASS: 11111;*

Примеры ответа:

*«TASK COM TERM: PASSWORD OK»* – введён правильный пароль; *«TASK COM TERM: INCORRECT PASSWORD»* – введён неправильный пароль;

При отправке команд с помощью SMS можно установить логин и пароль SMS доступа. Для установки логина используется параметр ID 0252, для установки пароля – ID 0253.

При установке логина и пароля, любая SMS команда должна иметь следующую структуру при отправке:

*<Login><Password><Command1>;<Command2>;<Command3>;*

Пример отправляемой команды: *abcd 1234 getgps; getstatus;*

Кроме установки логина и пароля можно использовать авторизированные телефонные номера. Для записи телефонных номеров в память устройства используются параметры ID 0261 – ID 0269 (см. [Дополнение 1\)](#page-23-0). Всего поддерживается до 8 телефонных номеров. В случае использования данной функции, устройство будет воспринимать SMS только с авторизированных телефонных номеров, сохранённых в памяти устройства.

В случае если установлен логин и пароль по SMS - их наличие в каждой SMS с командами обязательно.

<span id="page-16-1"></span>Настройка I/O элементов

Устройство наблюдения «BI 530R TREK» может собирать, обрабатывать и отправлять на сервер данные, получаемые с различных датчиков. Каждый датчик является I/O элементом и для настройки имеет группу, состоящую из 6 параметров. Например, для настройки передачи на сервер значения уровня напряжения источника питания, используется группа параметров ID

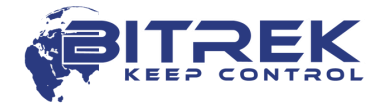

0410/0411/0412/0413/0414/0415. Эти параметры имеют следующую структуру:

## 0410/0411/0412/0413/0414/0415

Первые 3 цифры (выделены зелёным) – номер группы **БАРГЕ БАРА ПАРА ПАРАВИТЕ** параметров для настройки I/O элемента.

> Последняя цифра (выделенная серым) – номер параметра. Для одного I/O элемента существуют 6 параметров (от 0 до 5). Возможные значения этих параметров представлены в таблице 5.

Таблица 5 – Список параметров I/O элемента

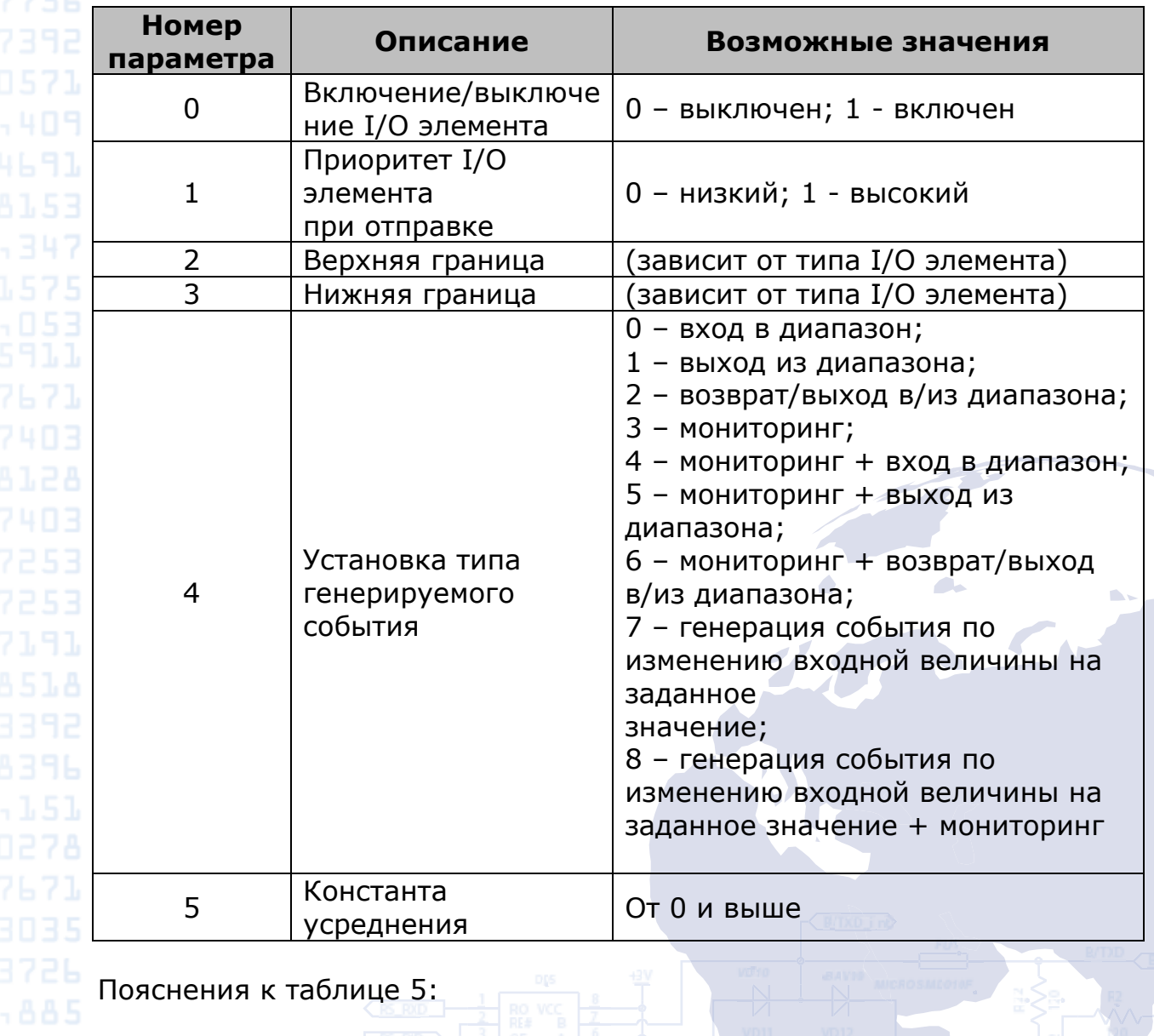

13,604 Параметр 0 – включение/выключение передачи I/O элемента на сервер.

Параметр 1 - Приоритет: низкий/высокий. При выборе «Приоритет: низкий» данные датчика будут отправлены на сервер со следующим пакетом данных. При выборе «Приоритет: высокий» данные будут отправлены на сервер при первой возможности;

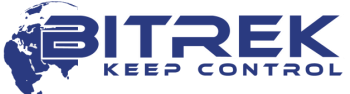

Параметр 2 - Верхняя граница – установка верней границы I/O элемента;

Параметр 3 - Нижняя граница – установка нижней границы I/O элемента;

Параметр 4 – Установка типа генерируемого события:

0 - Возврат в диапазон.

Если задан определенный диапазон значений датчика (диапазон значений задается следующим образом – нижняя граница диапазона записывается в соответствующий параметр «Нижняя граница», верхняя граница – соответственно в параметр «Верхняя граница»), то событие будет сгенерировано в момент, когда фактическое значение датчика зайдет в заданный диапазон. В других случаях событие создано не будет и информация на сервер не будет передана.

*Пример:* Нижний порог напряжения питания задан 0 В, верхний порог – 10 В (10000 мВ). При понижении напряжения ниже 10 В будет сгенерировано событие (рисунок 5).

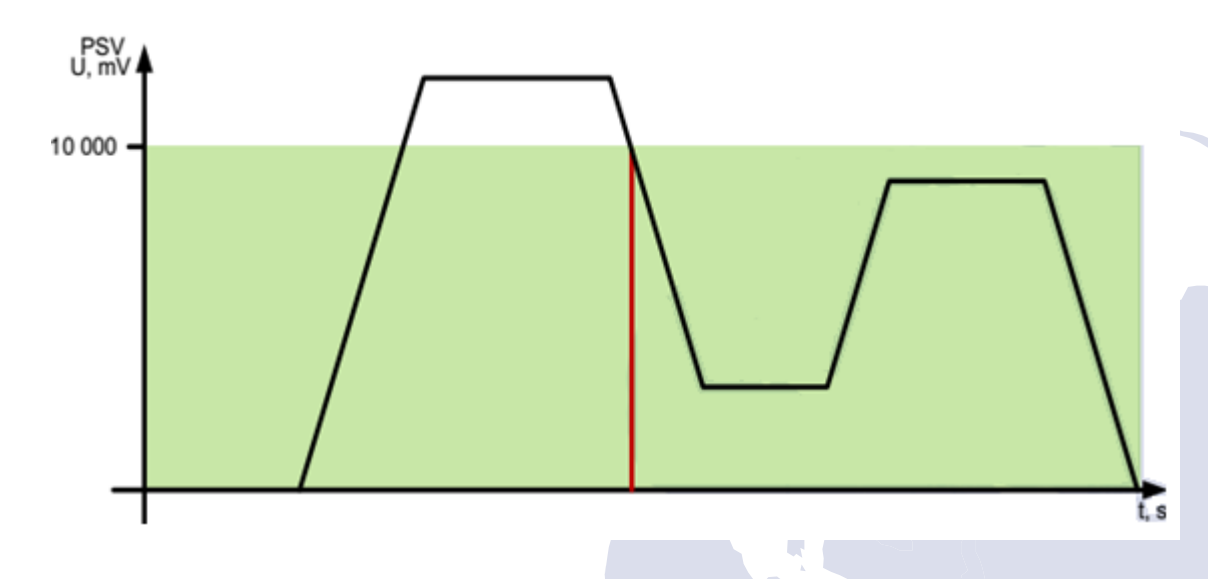

Рисунок 5 – Генерация события по возврату в диапазон.

#### 1 - Выход из диапазона.

Событие будет генерироваться в том случае, если фактическое значение датчика выйдет за пределы заданного диапазона.

Пример: Нижний порог напряжения питания задан 0 В, верхний порог – 10 В (10000 мВ). При повышении напряжения выше 10 В будет сгенерировано событие (рисунок 6).

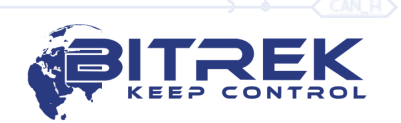

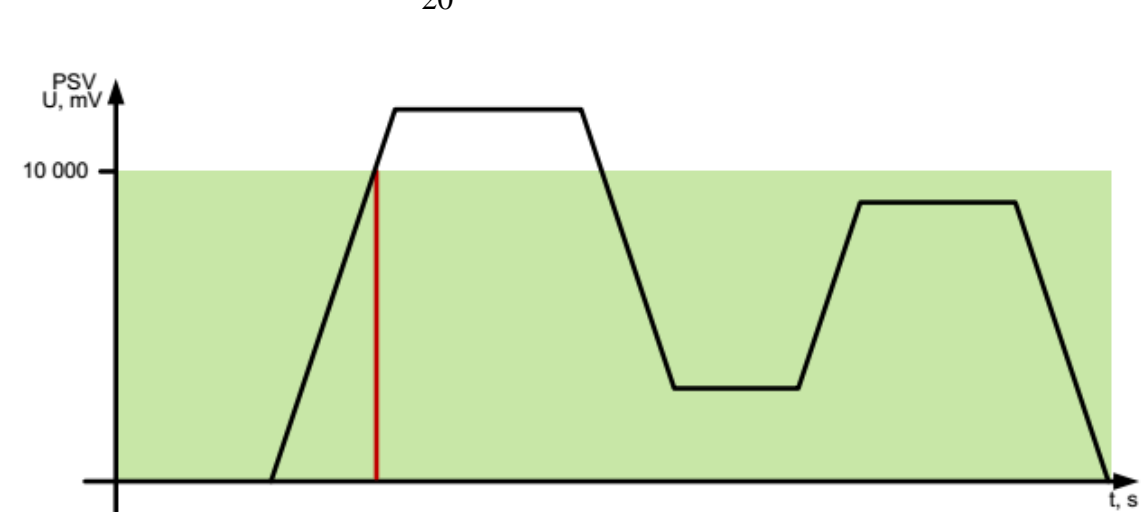

Рисунок 6 – Генерация события по выходу их диапазона.

#### 2 - Возврат/выход в/из диапазона.

Событие будет сгенерировано каждый раз, когда фактическое значение датчика будет пересекать границы заданного диапазона.

*Пример:* Нижний порог напряжения питания задан 5 В (5000 мВ), верхний порог – 10 В (10000 мВ). Кода фактическое напряжение пересекает границы заданного диапазона, генерируется событие (рисунок 7).

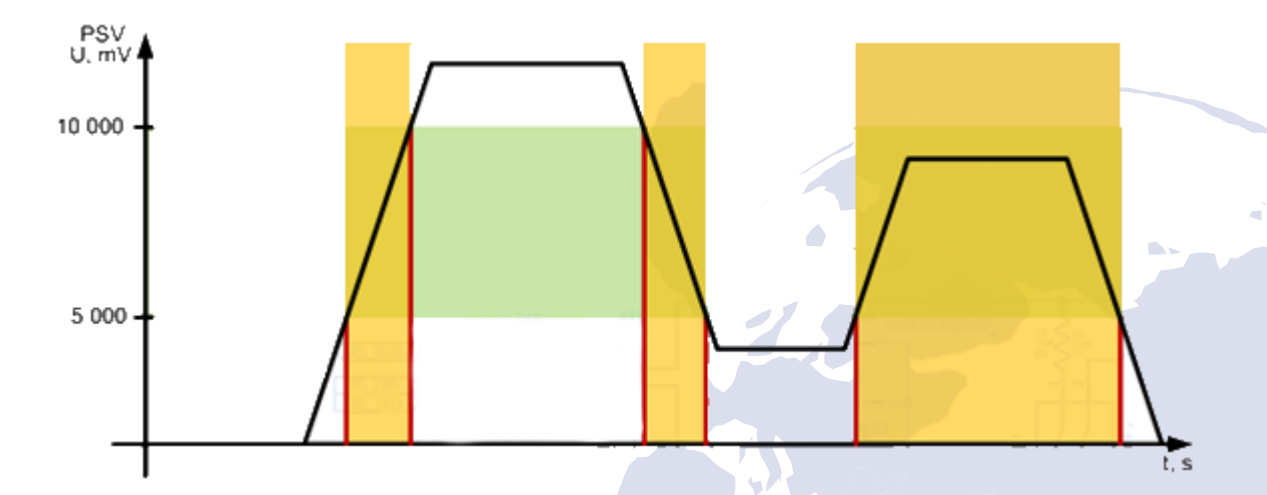

Рисунок 7 – Генерация события по возврату/выходу в/из диапазона.

#### 3 - Мониторинг.

При выборе этого режима данные будут передаваться постоянно, события генерироваться не будут.

#### 4 - Мониторинг + вход в диапазон.

Когда событие по входу в диапазон сгенерировано, фактическое значение датчика начинает передаваться на сервер в режиме мониторинга.

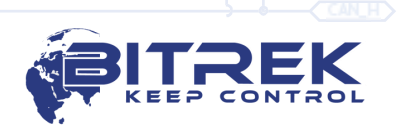

5 - Мониторинг + выход из диапазона.

Когда событие по выходу из диапазона будет сгенерировано, фактическое значение датчика начинает передаваться на сервер в режиме мониторинга.

6 - Мониторинг + возврат/выход в/из диапазона.

Когда одно из событий будет с генерировано, фактическое значение датчика начинает передаваться на сервер.

7 - Изменение входной величины на заданное значение.

При изменении входной величины на заданное значение в любую сторону будет сгенерировано событие. Значение величины записывается в параметр «Верхняя граница».

8 - Мониторинг + изменение входной величины на заданное значение.

Когда событие сгенерировано, фактическое значение датчика начинает передаваться на сервер.

Параметр 5 – Константа усреднения.

Это время, в течение которого I/O элемент должен находиться в определенном состоянии, чтобы сгенерировалось событие. Измеряется в миллисекундах (X\*50 мс, т.е. при установке значения 10, константа будет равна 10\*50=500 мс).

Список всех I/O элементов устройства, доступных для настройки представлен в [Дополнении 2](#page-31-0).

## <span id="page-20-0"></span>Настройка оповещений

Устройство может быть настроено на выполнение исходящего голосового вызова при наступлении определенного условия. Таким условием является срабатывание предопределенного I/O элемента. Голосовые вызовы должны быть разрешены в общих настройках устройства. I/O элемент должен быть разрешен, настроен на одно из событий (вход в диапазон, выход из диапазона, вход/выход в/из диапазона), его ID должно быть определено как триггер исходящего вызова, должен быть определен авторизированный телефонный номер Phone0.

Дополнительными условиями являются нахождение устройства в зоне покрытия GSM-оператора и достаточное количество средств на счету. В случае отсутствия покрытия исполнение исходящего вызова будет отложено до момента, пока устройство попадет в зону покрытия. Устройство выполняет одну попытку осуществления голосового вызова на каждое срабатывание триггера.

Параметры для настройки оповещений вынесены в раздел «Безопасность» в Дополнении 1. Авторизированный телефонный номер Phone0 записывается в параметре ID 0261.

Кроме осуществления голосового вызова, устройство может отправлять SMS на авторизированный телефонный номер при возникновении событий. ID I/O элемента, по которому

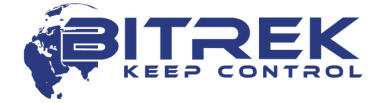

73

осуществляется отправка SMS, должен быть определён как триггер исходящего SMS сообщения. Дополнительно к SMS сообщению можно добавить произвольный текст, длина которого не должна превышать 30 символов латиницей.

## Настройка параметров роуминга

<span id="page-21-0"></span>Устройство наблюдения «BI 530R TREK» может работать в двух режимах: в режиме домашней сети и в режиме работы с предопределенным списком разрешенных операторов. Режимы работы задаются параметром ID 0917.

В режиме домашней сети (ID 0917=0) устройство пытается зарегистрироваться в домашней сети установленной SIM-карты. Список разрешенных операторов при этом не используется.

В режиме работы с предопределенным списком операторов (ID 0917=1) устройство проверяет список разрешенных операторов. Если список пуст, устройство ведет себя аналогично режиму работы в домашней сети. Если список не пуст, устройство выполняет сканирование доступных сетей. Если обнаружены сети, входящие в список разрешенных, устройство пытается выполнить регистрацию в одной из разрешенных сетей. В случае успешной регистрации, устройство будет подключено к выбранной сети, пока она будет доступна. При потере сигнала сети процесс повторится. В случае если устройство не обнаружит разрешенных списком сетей, либо не сможет зарегистрироваться в сети, модуль устройства перейдет в сон на определенный таймаут, после чего процесс повторится.

<span id="page-21-1"></span>Настройка устройства для работы с RFID-считывателем по протоколу RCS SOVA на шине RS-485

Устройство наблюдения «BI 530R TREK» имеет возможность работы с RFID-считывателем по протоколу RCS SOVA по шине RS-485. По умолчанию устройство запрограммировано на опрос RFIDсчитывателя по 9-му адресу. Для корректной настройки считывателя предварительно ознакомьтесь с технической документацией на устройство.

Для передачи номера поднесенной карты на сервер требуется настроить I/O элемент RFID Ekey (см. [Дополнение 2\)](#page-31-0), а так же задать параметру RFID Ena (ID 0915, см. [Дополнение 1\)](#page-23-0) значение 10.

Кроме передачи номера карты, существует возможность управления дискретными выходами Out 1 и Out 2 в зависимости от поднесенных карт. Для этого устройство имеет возможность хранить в энергонезависимой памяти до 20 номеров карт. Если номер поднесенной карты совпадает с номером одной из карт, сохраненных в памяти, устройство активирует один из дискретных выходов. Какой именно дискретный выход будет активирован, зависит от значения параметра ID 0915.

Для хранения номеров валидных карт используются ID 0920 – 0939 ([Дополнение 1](#page-23-0)).

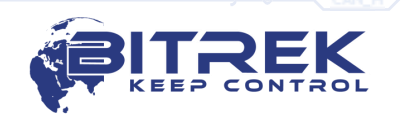

22

Строка со значением электронной карты должна содержать ровно 10 символов – цифры 0-9 или заглавные буквы A-F. Каждая пара символов кодирует один байт в ASCII представлении. Первым записывается младший байт электронной карты, и т. д. по возрастанию. В паре символов первый символ – старший полубайт, второй – младший.

#### *Пример настройки:*

При поднесении RFID-карты устройство передало на сервер её номер (ID 157 при передаче) – 8597874069. Далее переводим это число в HEX и получаем 200792595.

После этого номер карты необходимо записать в память устройства от старшего байта к младшему. Команда будет выглядеть так:

#### *setparam 0920 9525790002;*

<span id="page-22-0"></span>Настройка устройства для работы с датчиками уровня топлива по RS-485

Устройство наблюдения «BI 530R TREK» имеет возможность работы с датчиками уровня топлива, работающими по RS-485. Всего может быть подключено до четырех датчиков уровня топлива.

Для работы с датчиками уровня топлива необходимо в настройках устройства включить соответствующий I/O элемент (см. [Дополнение 2\)](#page-31-0). При этом датчики уровня топлива должны быть предварительно настроены. Информацию по настройке датчиков уровня топлива можно найти в соответствующей документации к датчикам.

Устройство наблюдения имеет возможность передавать необработанные («сырые») данные с датчиков уровня, а так же обработанные программным фильтром Калмана.

Фильтрованные и нефильтрованные значения передаются разными I/O элементами (см. [Дополнение 2](#page-31-0)).

Дополнительно, если датчики уровня оборудованы встроенным датчиком температуры, имеется возможность получения этих данных и передачи их на сервер (см. [Дополнение 2](#page-31-0)).

# **Дополнение 1 – Параметры устройства**

<span id="page-23-0"></span>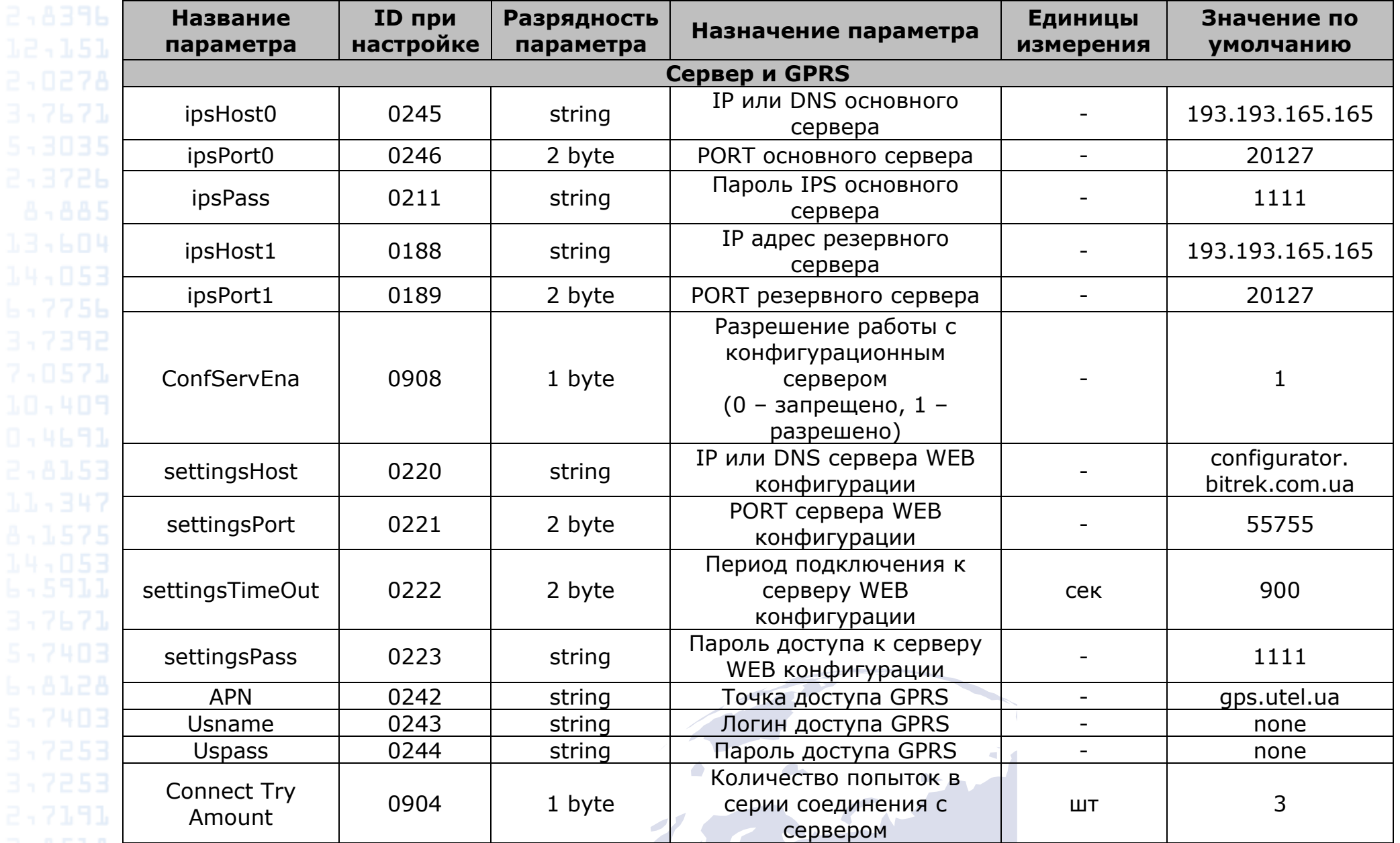

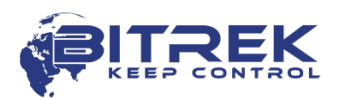

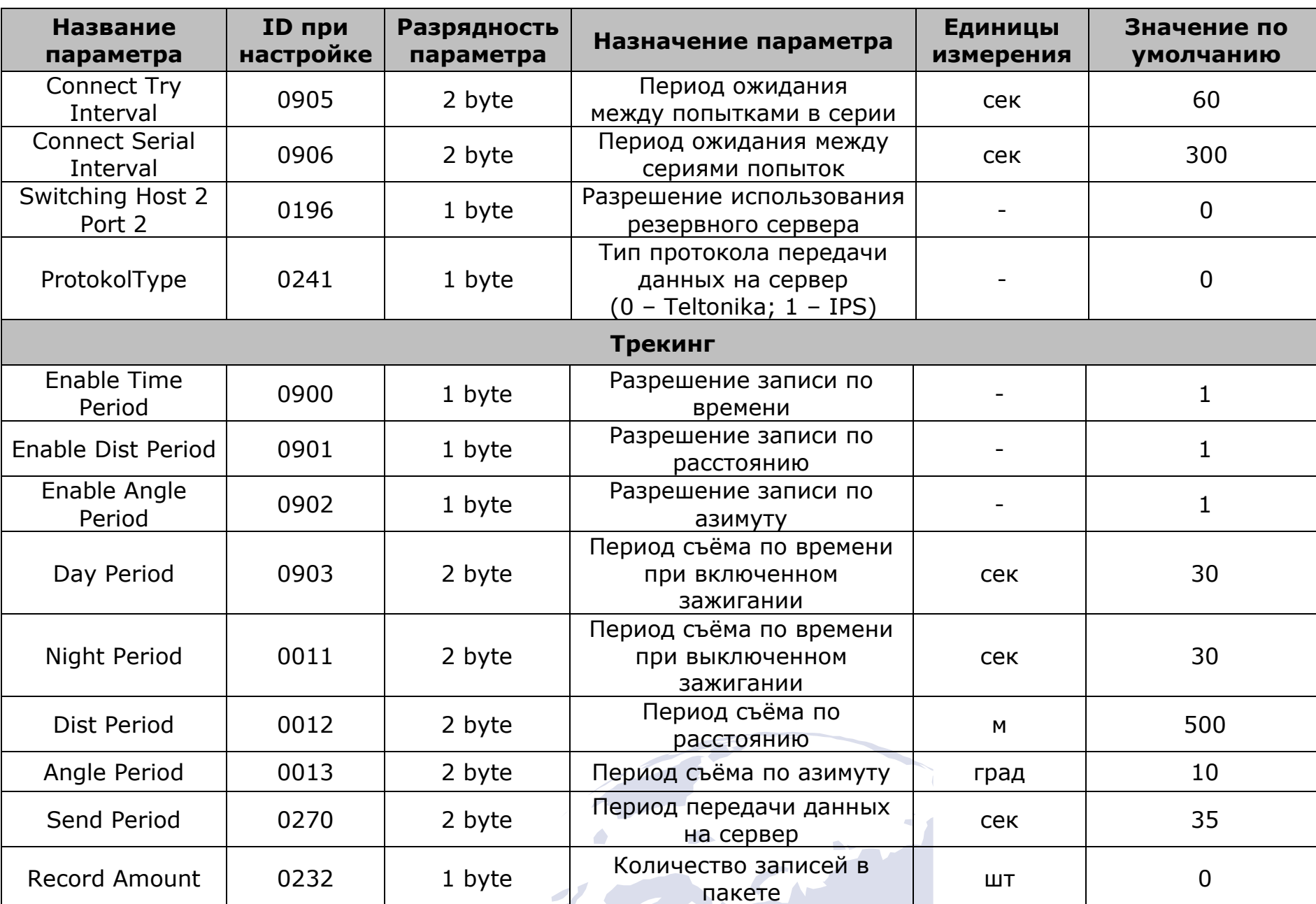

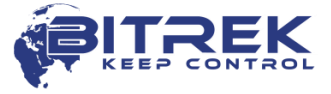

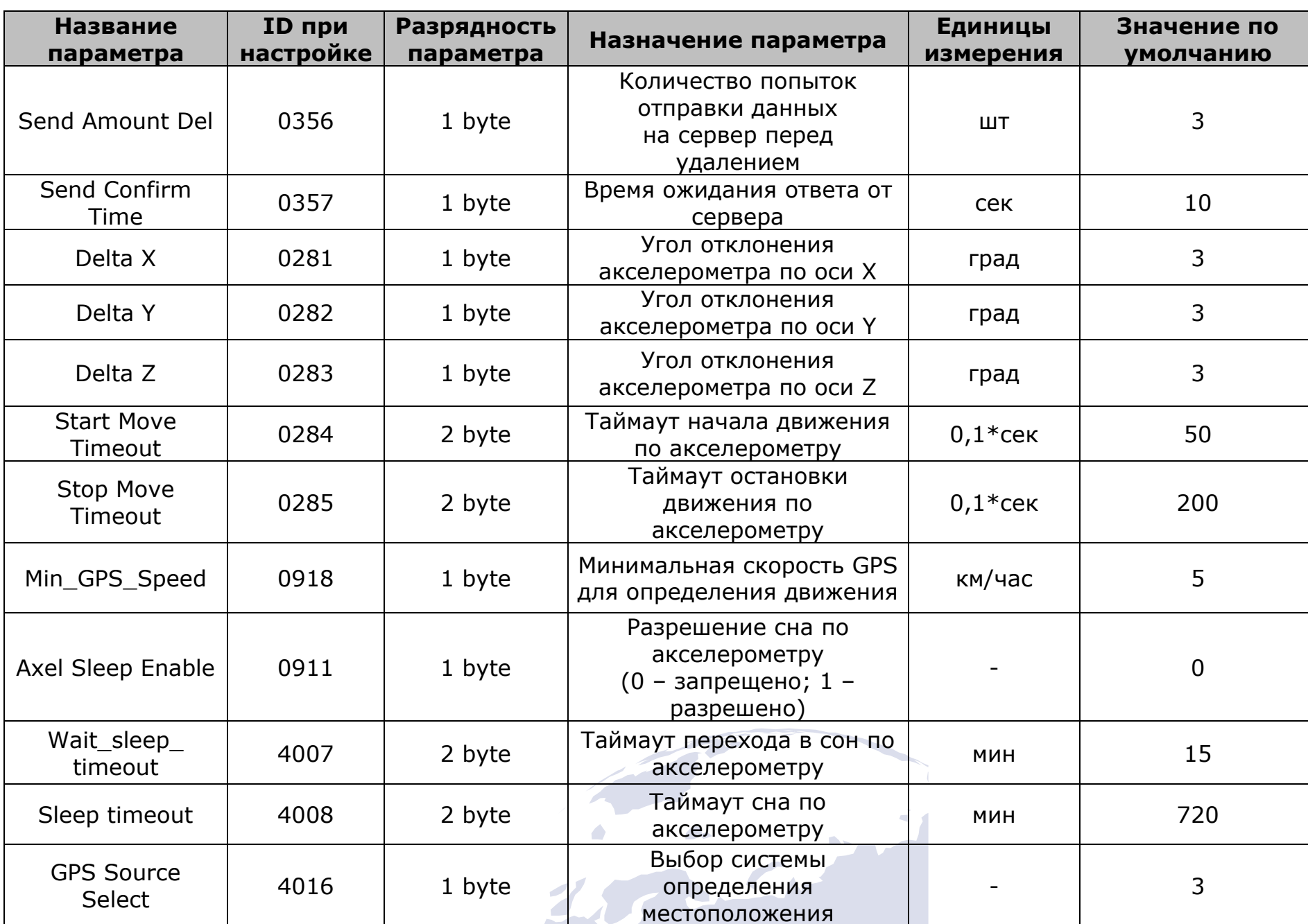

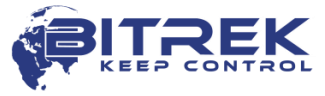

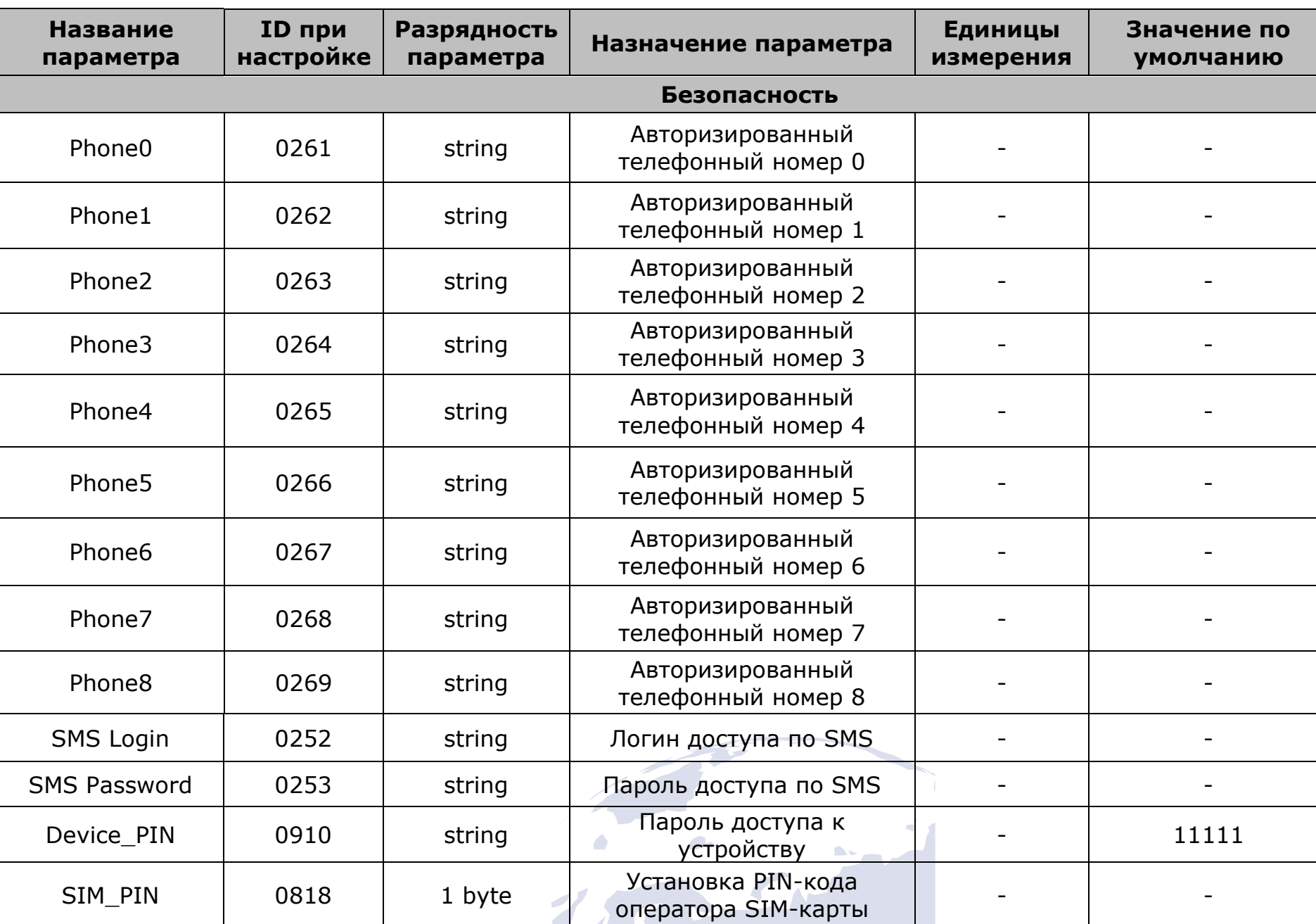

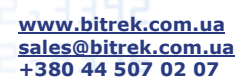

71

13,604

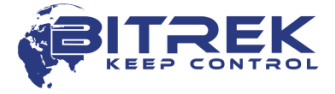

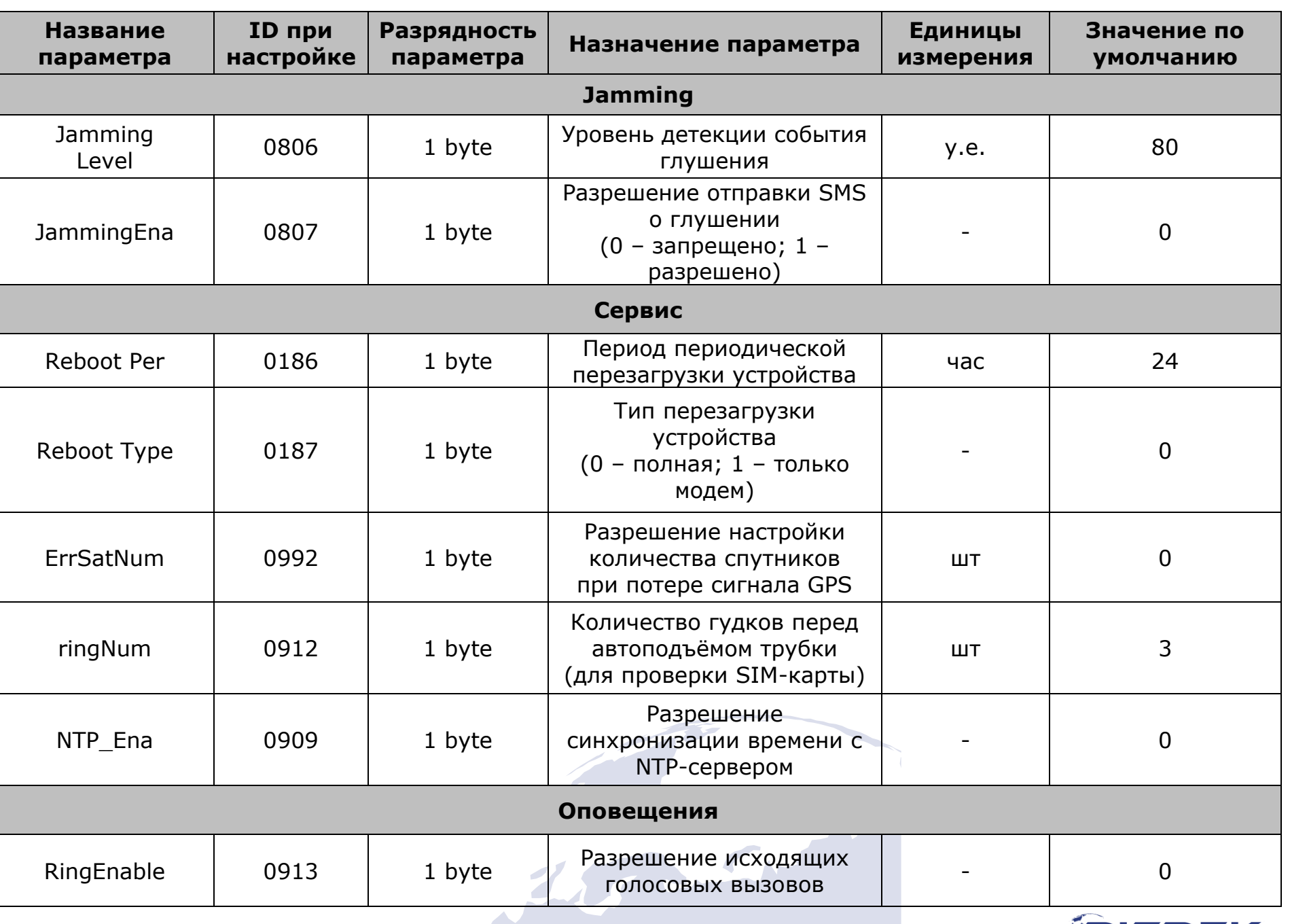

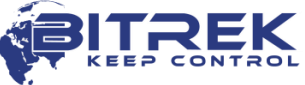

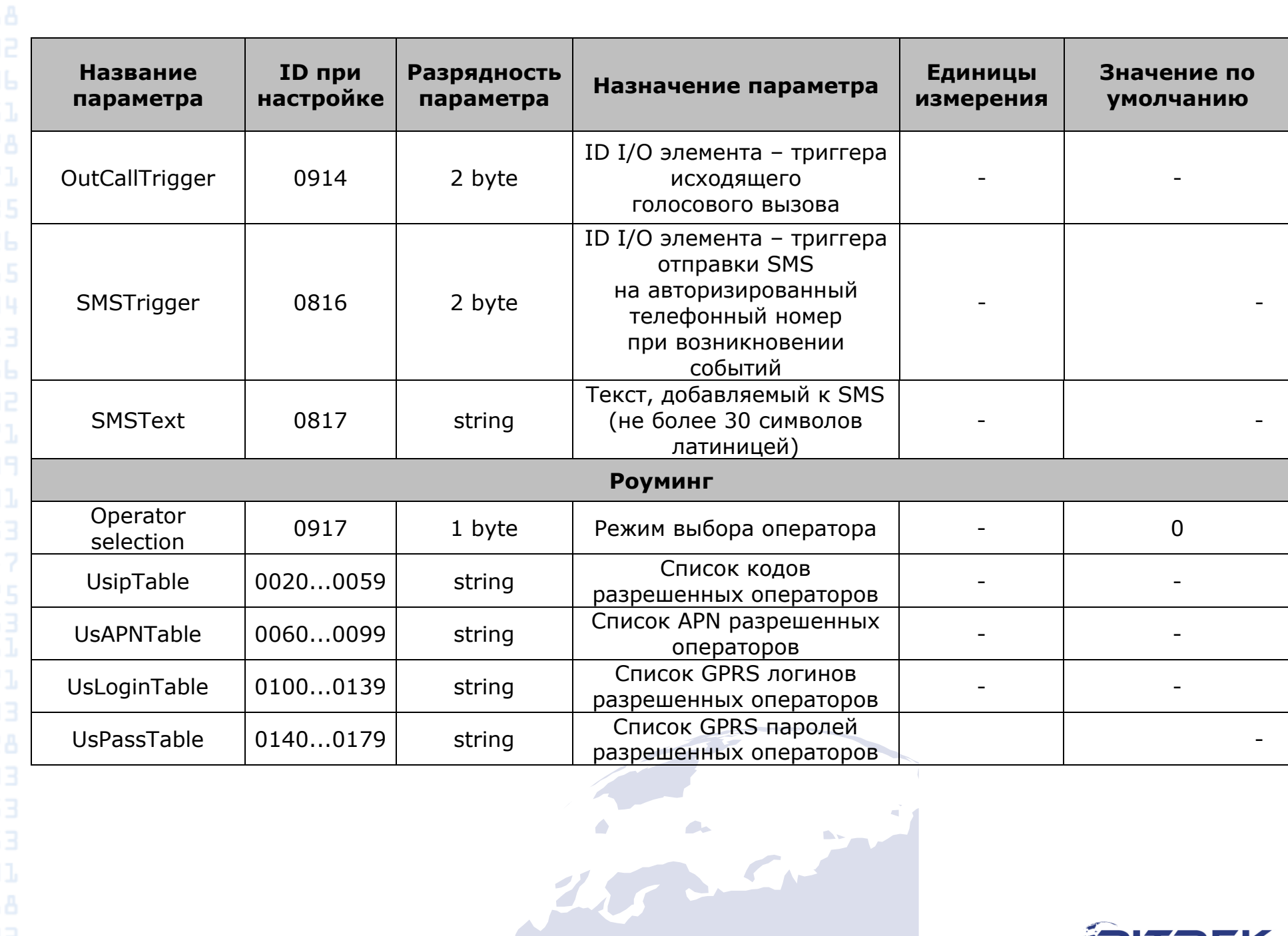

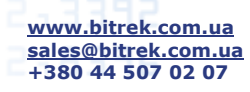

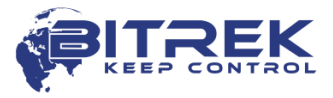

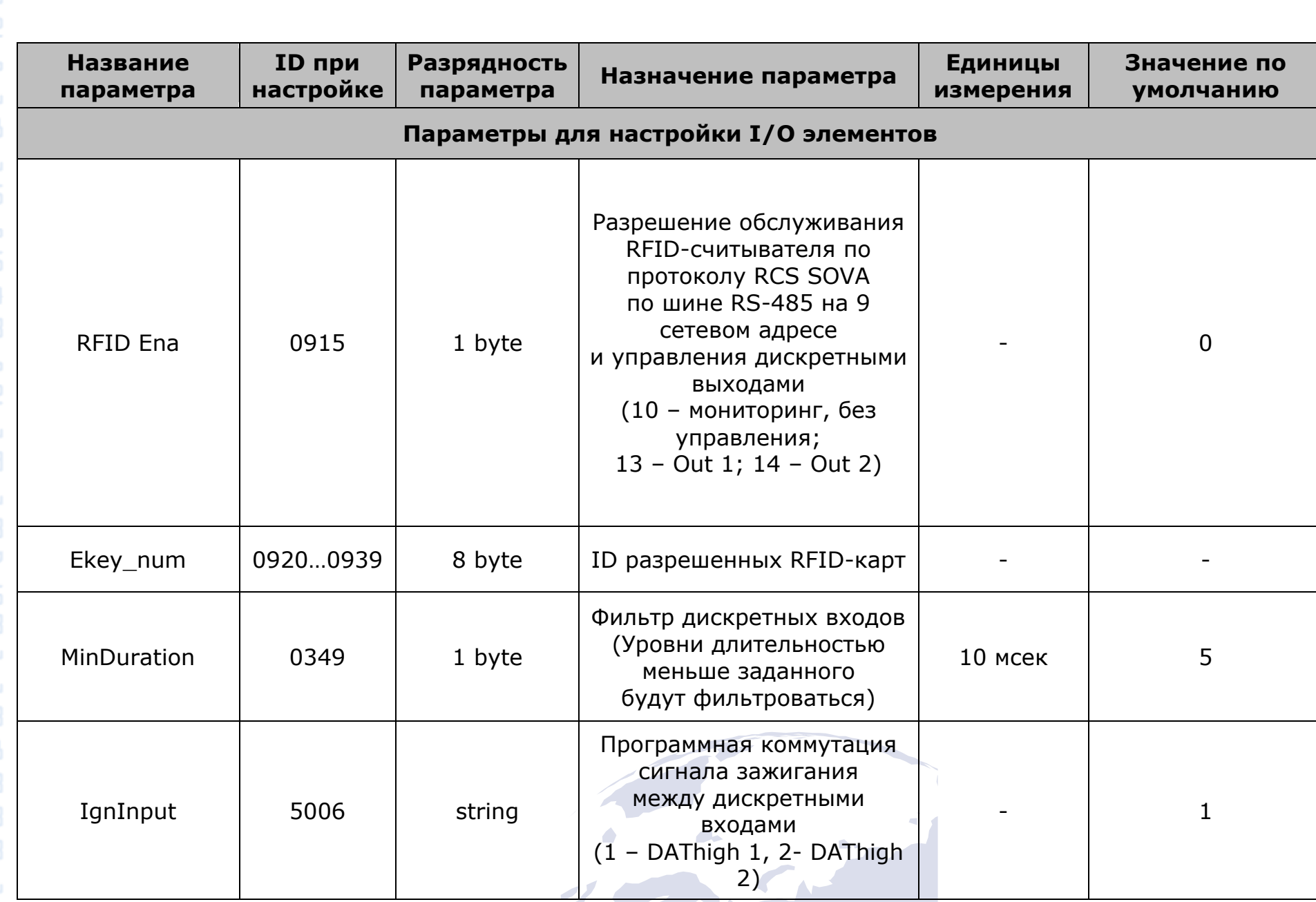

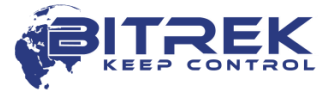

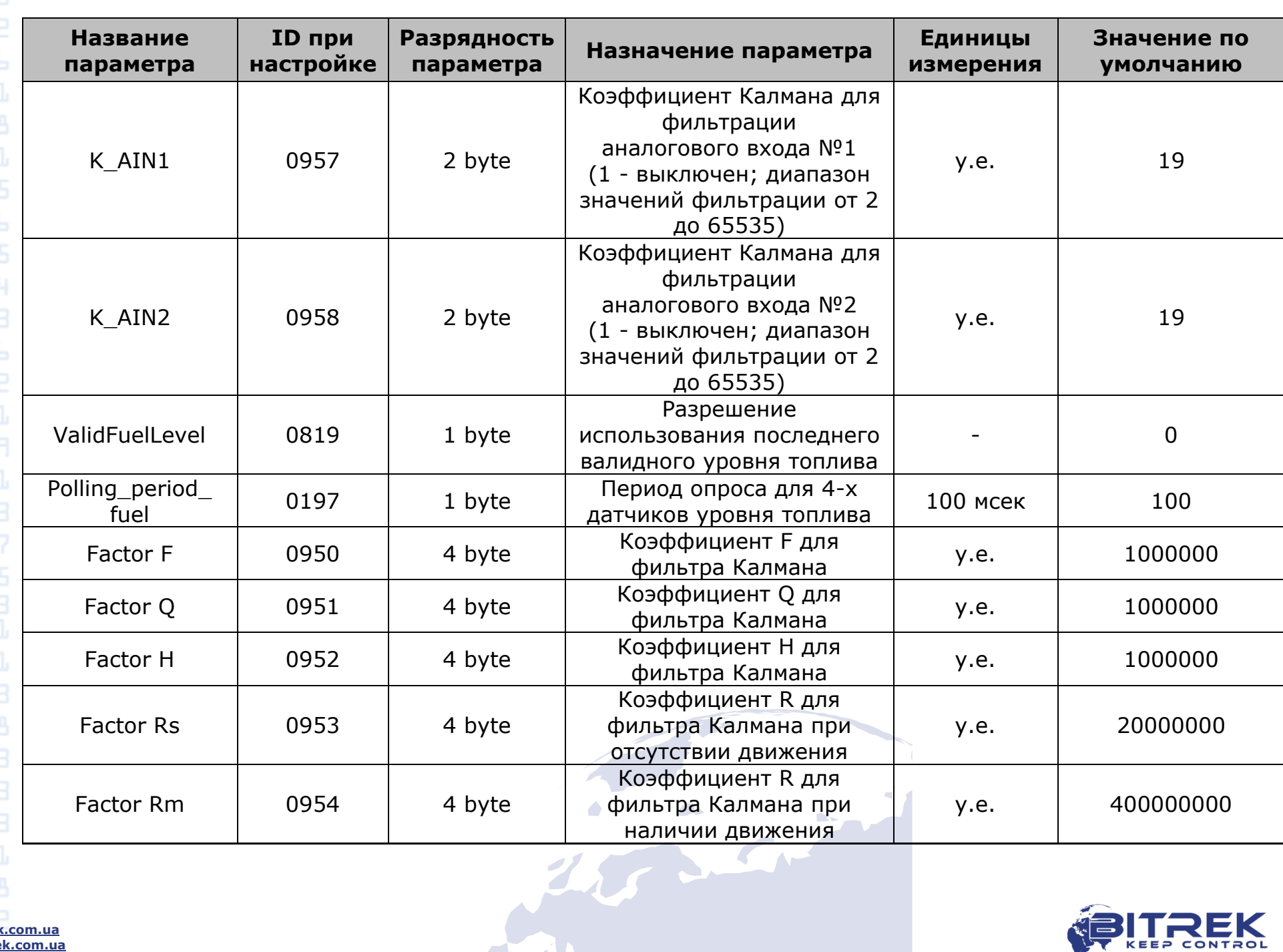

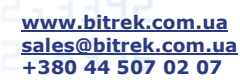

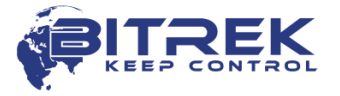

# **Дополнение 2 – Список I/O элементов**

<span id="page-31-0"></span>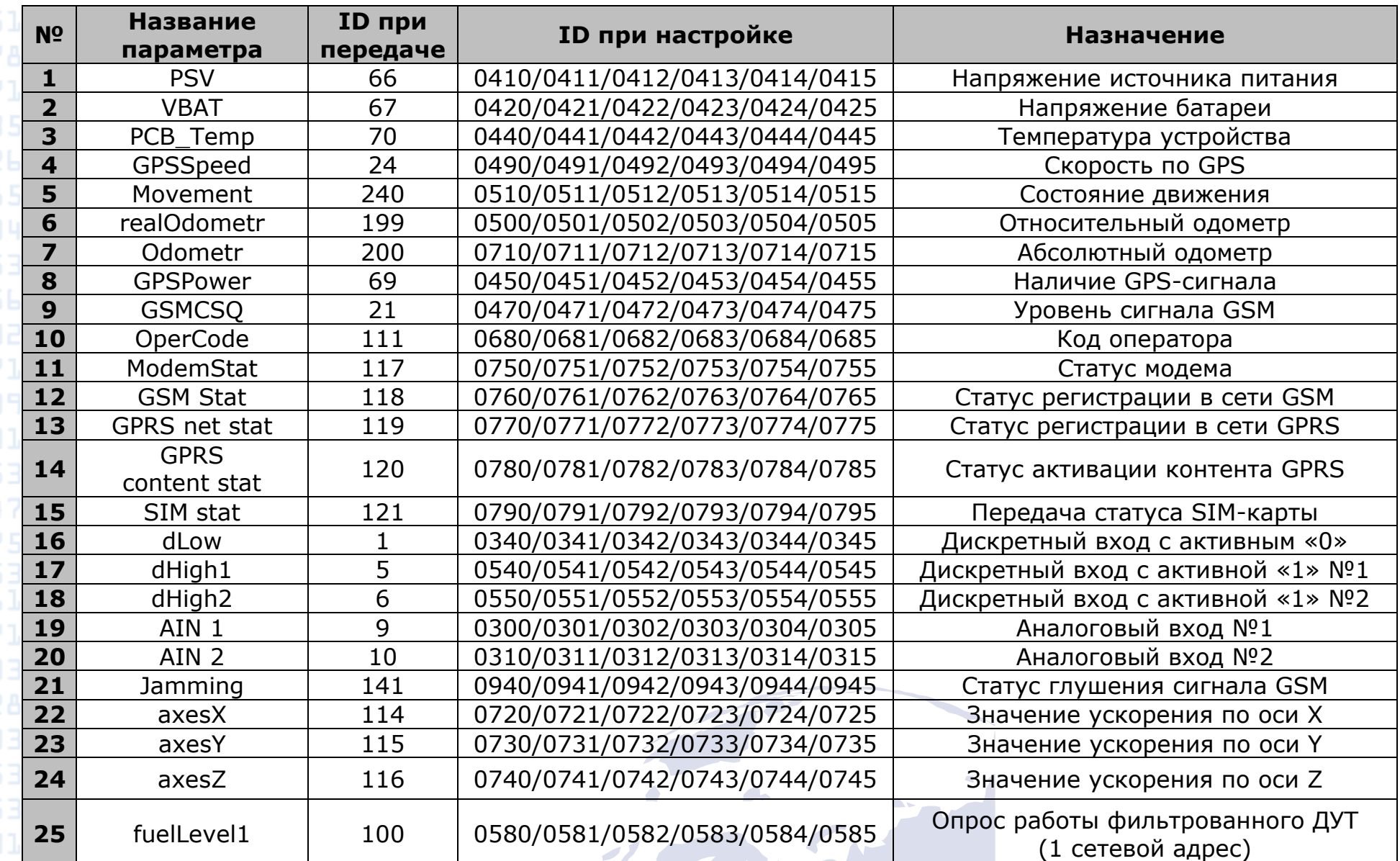

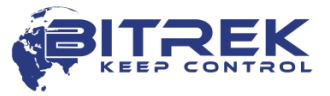

**№ Название параметра ID при передаче ID при настройке Назначение <sup>26</sup>** fuelLevel2 <sup>101</sup> 0590/0591/0592/0593/0594/0595 Опрос работы фильтрованного ДУТ (2 сетевой адрес) **<sup>27</sup>** fuelLevel5 <sup>129</sup> 0850/0851/0852/0853/0854/0855 Опрос работы фильтрованного ДУТ (5 сетевой адрес) **<sup>28</sup>** fuelLevel6 <sup>130</sup> 0860/0861/0862/0863/0864/0865 Опрос работы фильтрованного ДУТ (6 сетевой адрес) **<sup>29</sup>** fuelLevelUnfilt1 <sup>112</sup> 0690/0691/0692/0693/0694/0695 Опрос работы нефильтрованного ДУТ (1 сетевой адрес) **<sup>30</sup>** fuelLevelUnfilt2 <sup>113</sup> 0700/0701/0702/0703/0704/0705 Опрос работы нефильтрованного ДУТ (2 сетевой адрес) **<sup>31</sup>** fuelLevelUnfilt5 <sup>131</sup> 0870/0871/0872/0873/0874/0875 Опрос работы нефильтрованного ДУТ

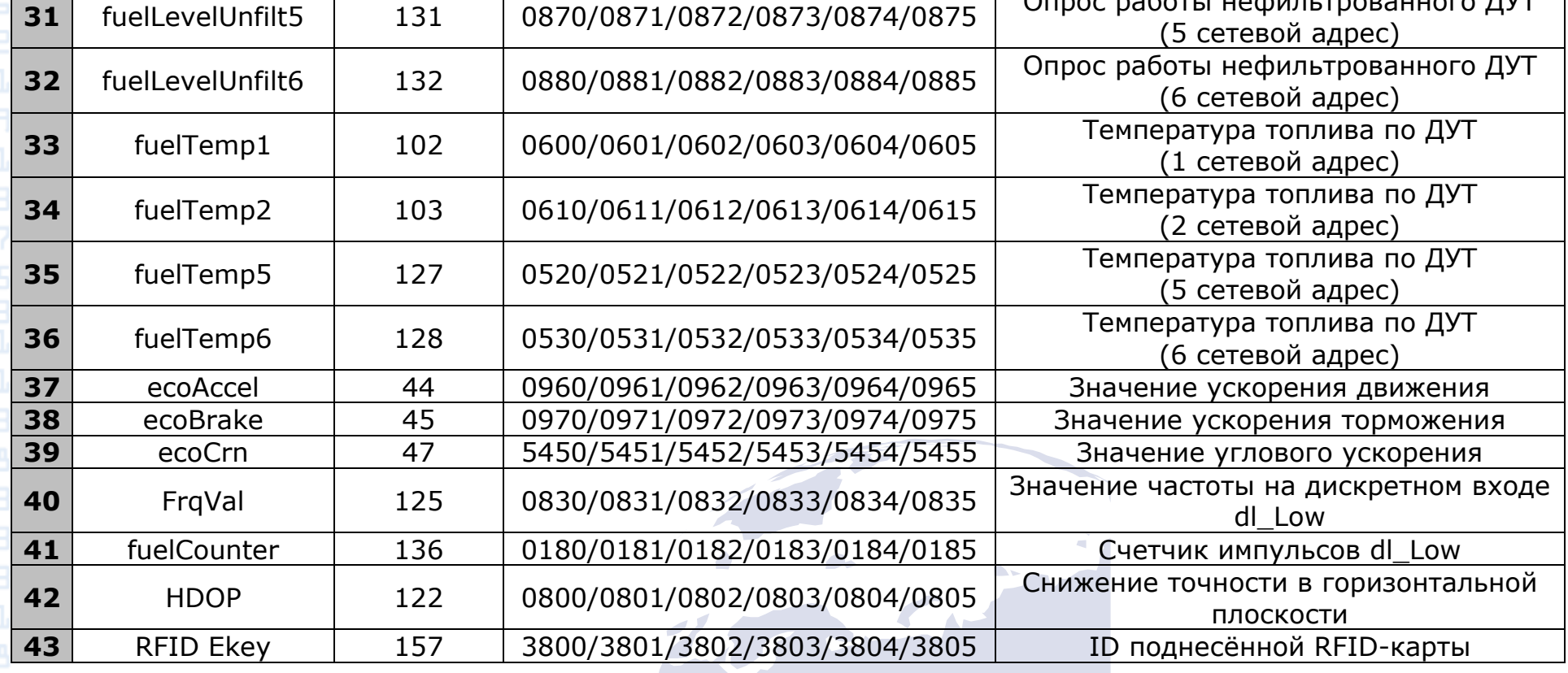

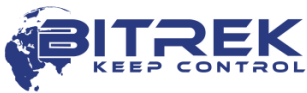

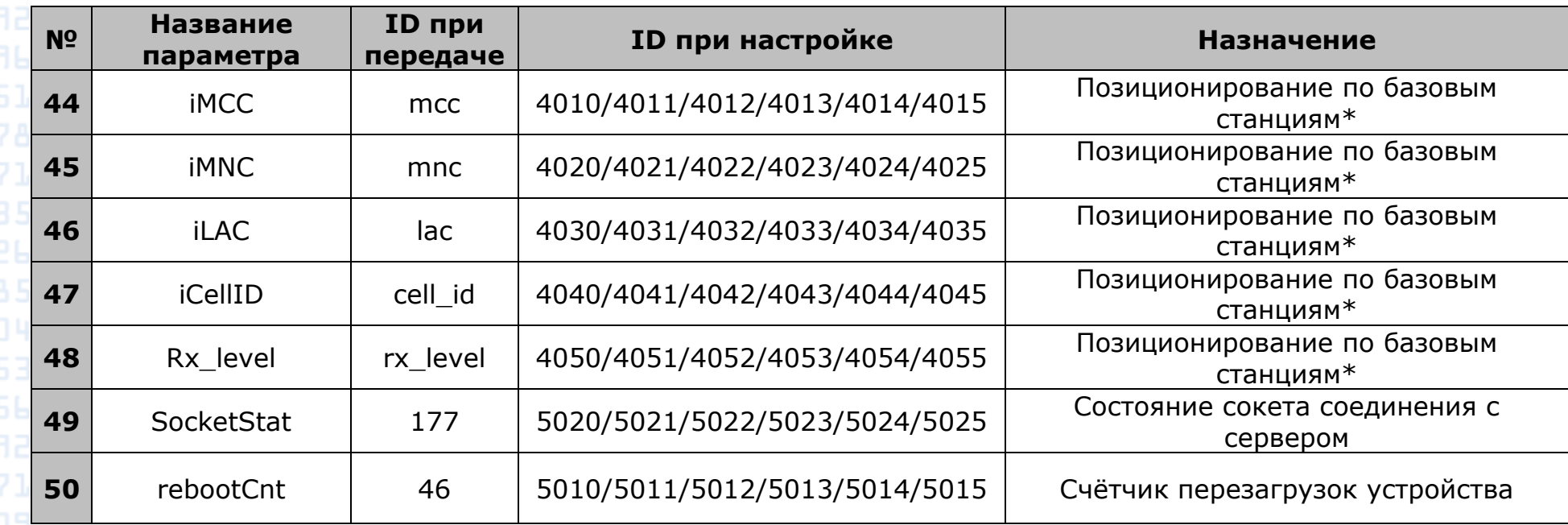

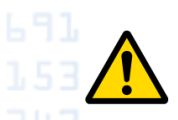

**www.bitrek.com.ua sales@bitrek.com.ua +380 44 507 02 07**

*\*Примечание:*

*Функция определения местоположения по базовым станциям доступна только при работе устройства по протоколу IPS.*

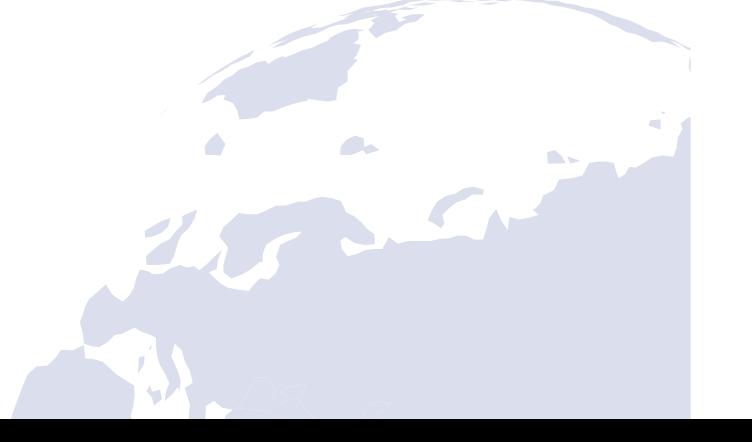

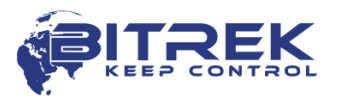

#### Версия документа

**www.bitrek.com.ua sales@bitrek.com.ua +380 44 507 02 07**

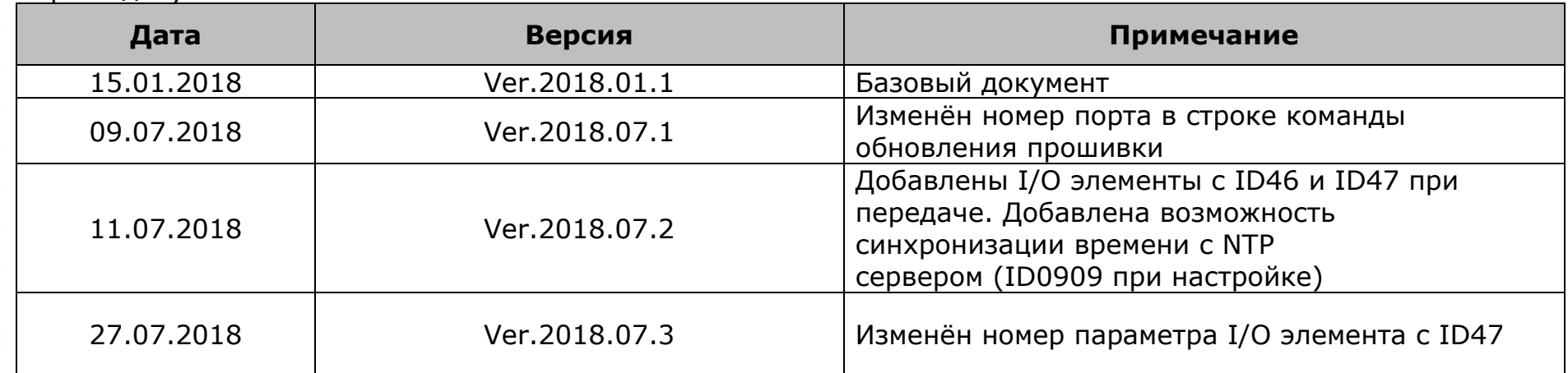

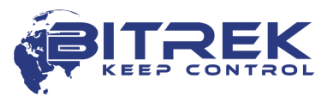